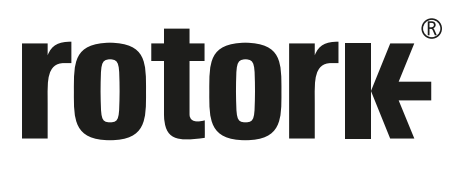

**Keeping the World Flowing** for Future Generations

# **rotork Master Station**

### **Uso corretto, installazione e manuale di manutenzione**

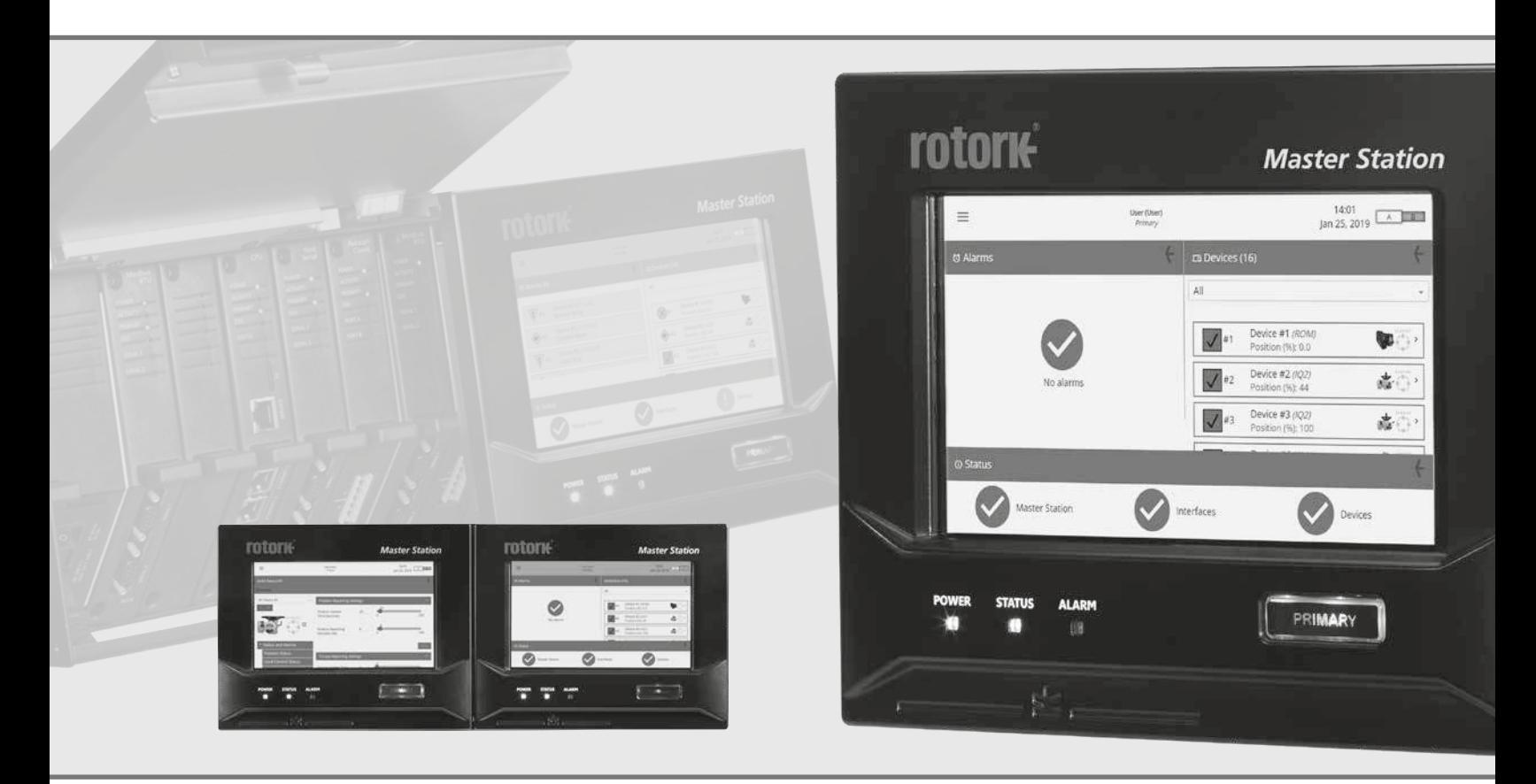

 $C \in \Gamma$ 

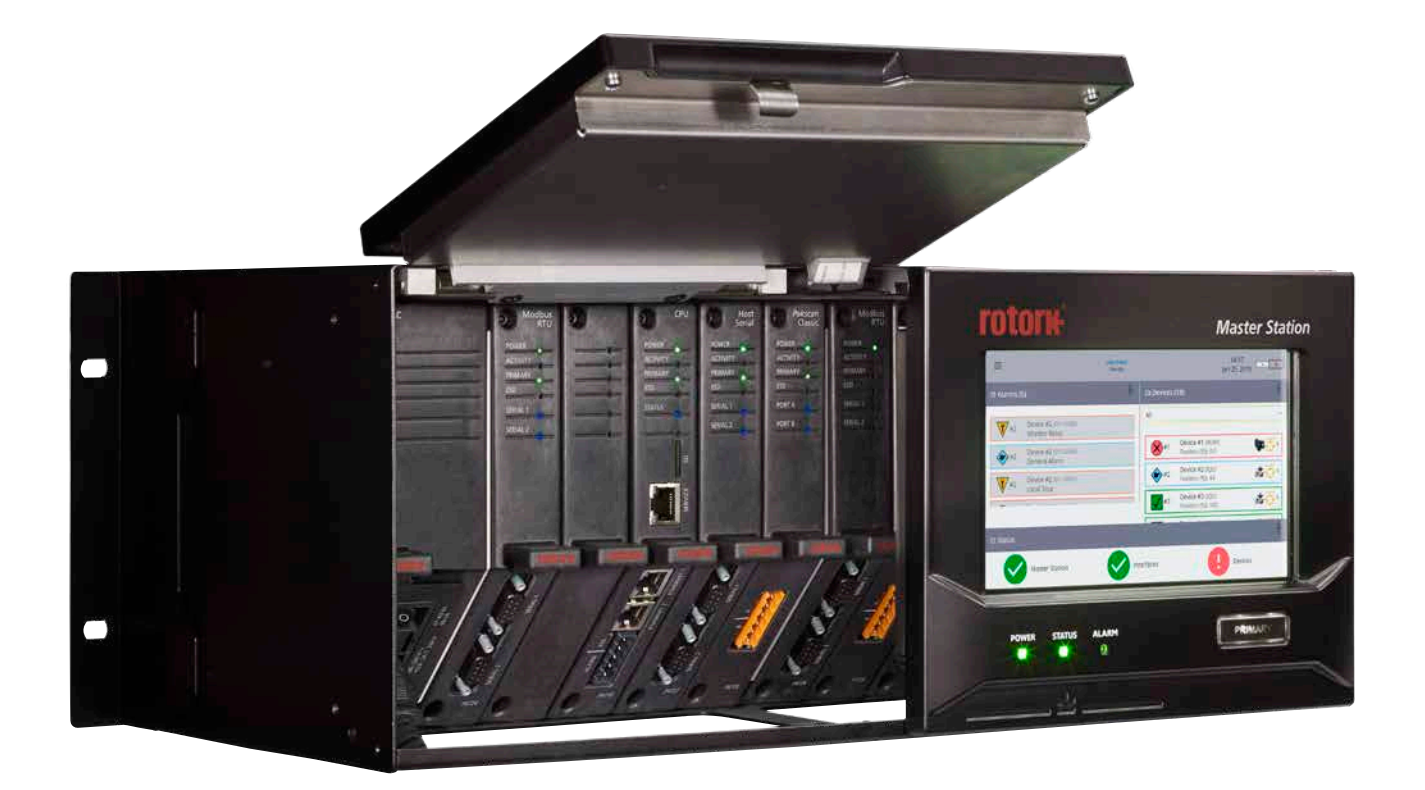

# rotork® **Master Station**

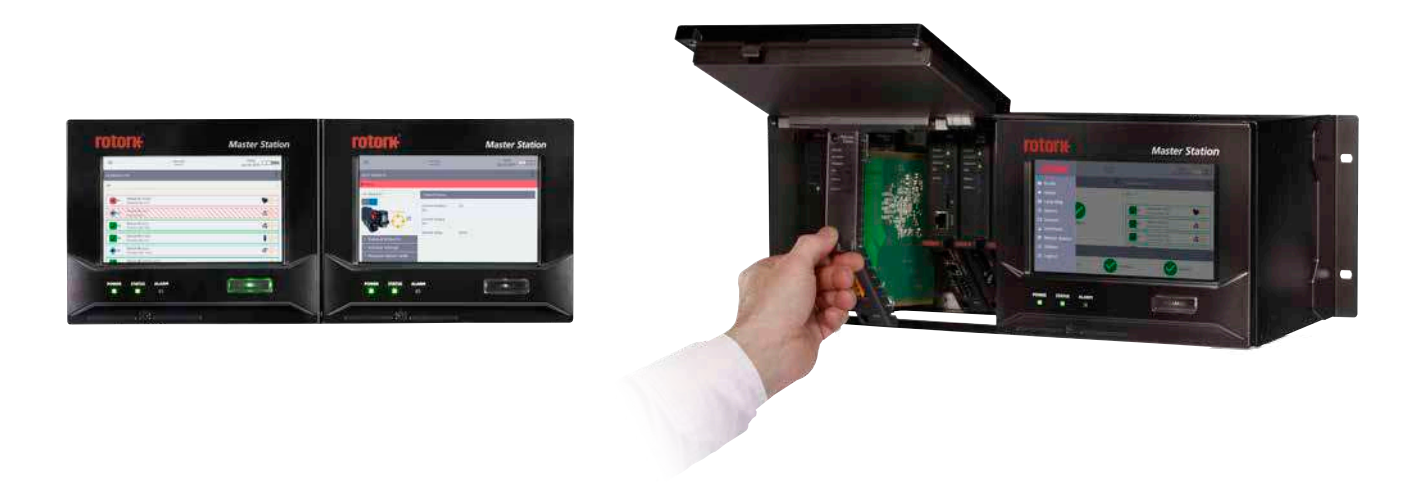

#### **Sommario**

#### **Sezione Pagina**

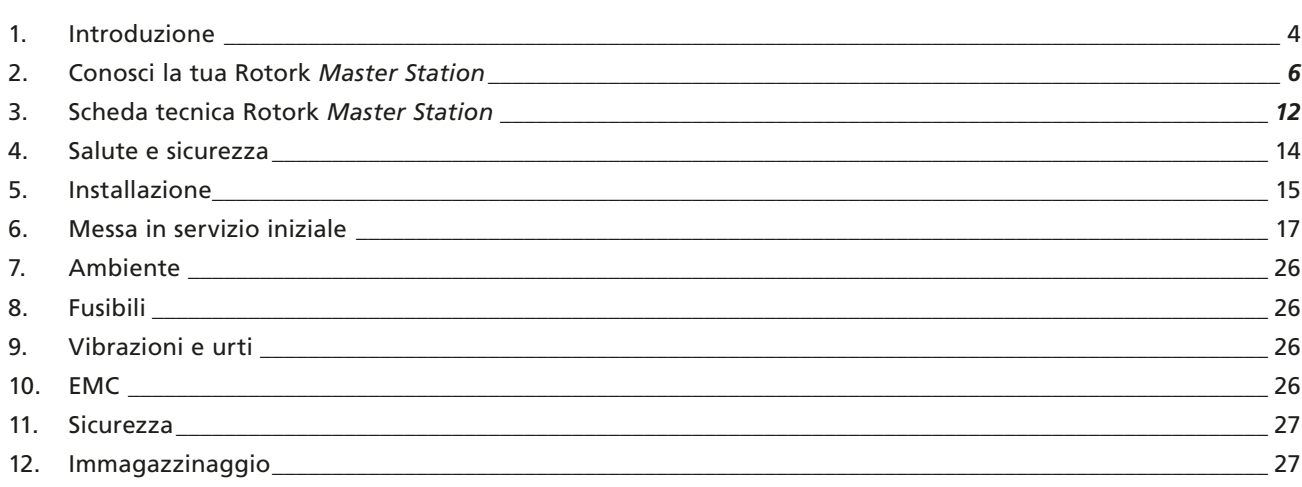

 **Questa informazione è necessaria per evitare rischi alla sicurezza, che potrebbero causare lesioni fisiche.**

 **Questa informazione è necessaria per prevenire danni al prodotto o ad altre apparecchiature.**

#### **Questo manuale contiene importanti informazioni per la sicurezza. Assicuratevi che sia letto e compreso prima della messa in servizio, uso o manutenzione dell'apparecchiatura.**

Questo manuale è realizzato per consentire ad un utilizzatore competente di installare, utilizzare, regolare e ispezionare la Rotork *Master Station*. Le istruzioni d'uso fornite sono subordinate alle seguenti condizioni e restrizioni:

Questo documento contiene informazioni di natura proprietaria appartenenti a Rotork. Le informazioni sono fornite esclusivamente con lo scopo di assistere gli utlizzatori della Rotork *Master Station* nella sua installazione, uso e manutenzione.

Il testo e la grafica inclusi in questo documento sono solo a scopo illustrativo e di riferimento. Le specifiche su cui si basano sono soggette a modifiche senza preavviso.

Le informazioni contenute in questo documento sono soggette a modifiche senza preavviso.

**Questo manuale e le informazioni che contiene sono di proprietà di Rotork. Le informazioni in esso contenute non saranno riprodotte o divulgate, in tutto o in parte, senza previo consenso di Rotork.**

#### <span id="page-3-0"></span>**1. Introduzione**

La *Master Station* Rotork fornisce un'interfaccia intelligente tra un sistema Modbus Host ed i unità di controllo di campo (FCU) collegati. Essa svolge le funzioni di gestore della rete di campo, aggregatore dati, visualizzatore dati e gestione del database Modbus Host.

Il database Modbus presentato all'Host è indipendente dal protocollo di rete in campo, fornendo un'interfaccia industriale aperto standard all'Host di informazioni per il controllo dei processi.

La connessione Modbus Host di serie è Ethernet (TCP), con connessione sul modulo CPU stesso. Per le applicazioni che richiedano una connessione Host di tipo seriale è necessario un modulo AIM (Host Serial Add In Module) per consentire la connessione seriale.

Oltre al database Host Modbus, la *Master Station* ha un display integrale che consente all'utente di verificare i dati di configurazione, stato ed allarmi dei unità di controllo di campo FCU o dalla *Master Station*. Per l'accesso remoto, la *Master Station* dispone di pagine Web incorporate che rispecchiano la visualizzazione locale.

Per la *Master Station* ci sono due diversi AIM disponibili come bus di campo e fino a quattro AIM possono essere montati nella *Master Station*. Gli AIM della rete in impianto gestiscono le singole reti di campo distribuendo i comandi e raccogliendo dati dai unità di controllo di campo FCU per popolare il data base Host. Sono disponibili due diversi AIM di rete in impianto (Modbus e *Pakscan* Classic) ed è disponibile un AIM Host seriale RTU.

#### **• AIM rete bus di campo** *Pakscan* **Classic**

La classica rete *Pakscan* Classic con anello ridondante è stata la rete per il controllo degli attuatori impiegata per oltre 30 anni. Utilizzando una robusta tecnologia con loop di corrente, permette anelli di campo con lunghezze fino a 20 km e 240 unità di controllo di campo FCU collegati.

#### **• AIM rete bus di campo aperta Modbus**

Rete aperta Modbus con rete standard e opzioni per loop ridondante. Dispositivi di altri produttori integrabili nella rete tramite un file di descrizione del dispositivo sul campo.

#### **• AIM Host Seriale**

Connessione seriale aperta Modbus per controllore Host.

La Rotork *Master Station* può essere fornita in tre diverse configurazioni:

- **Singola:** *Master Station* con unità singola che comprende un display, un modulo PSU, un modulo CPU ed un massimo di quattro AIM.
- **Doppia:** *Master Station* con unità doppia che comprende due display, due moduli PSU, due moduli CPU ed un totale di otto AIM. Ogni unità può avere configurazioni hardware diverse e rimane separata dall'altra unità.
- **Hot Standby:** *Master Station* con unità doppia che comprende le stesse opzioni di una *Master Station* singola con duplicazione completa dei moduli per la seconda unità. Questo permette il passaggio da un'unità all'altra senza alcun impatto sulle comunicazioni di rete.

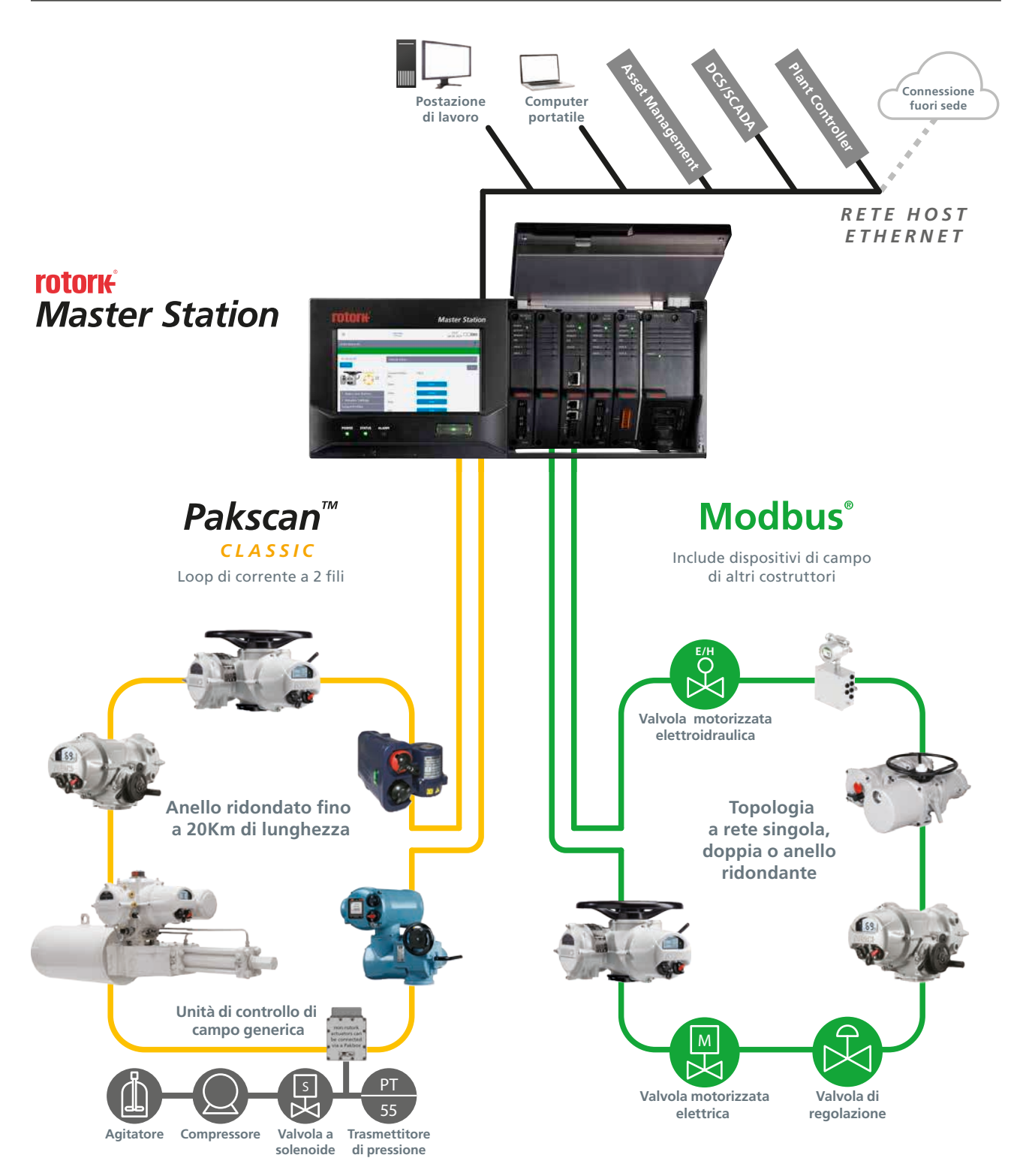

**rotork** 

<span id="page-5-0"></span>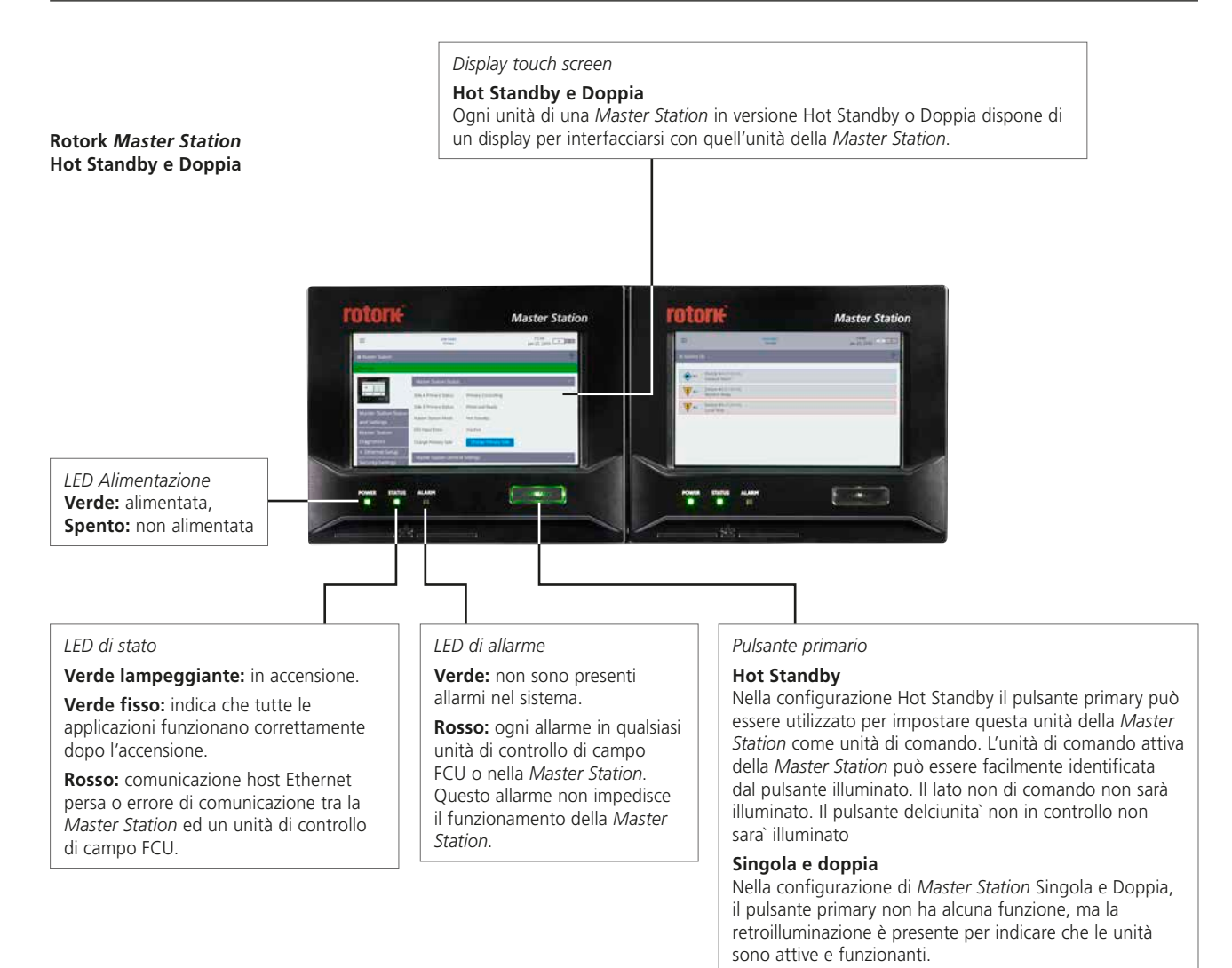

# **Singola**

#### **Rotork** *Master Station*

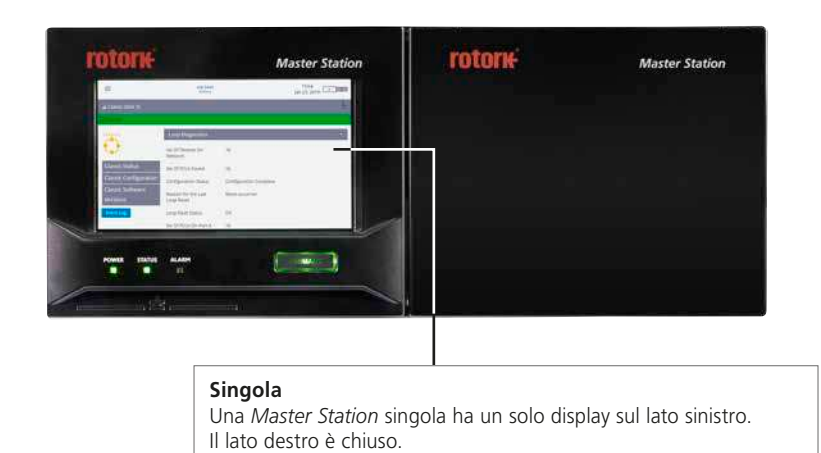

<sup>6</sup> *Master Station* Uso corretto, installazione e manuale di manutenzione

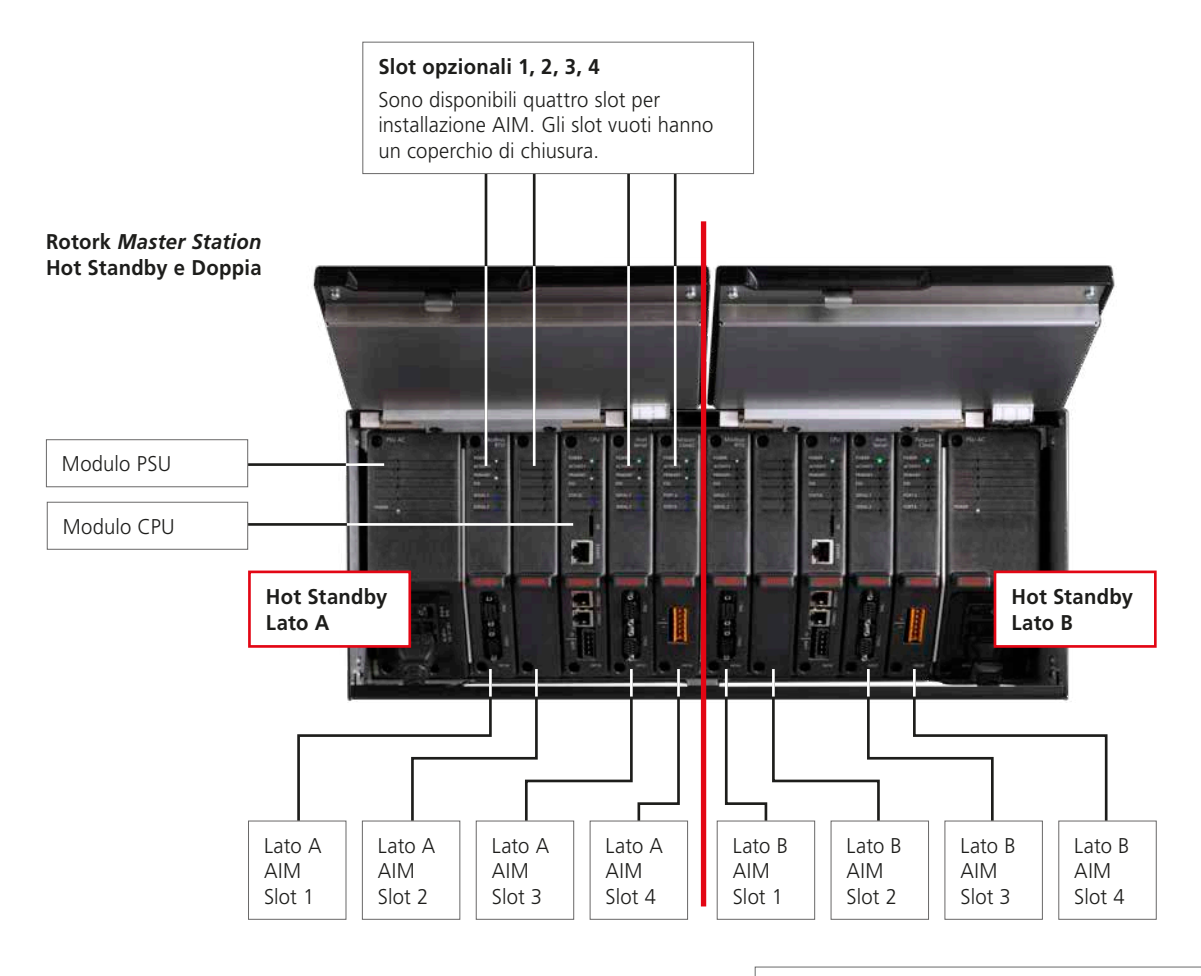

#### **Hot Standby**

La *Master Station* Hot Standby contiene un set duplicato dei moduli, sul lato destro. La posizione dei moduli AIM montati a destra deve corrispondere alla posizione dei moduli montati a sinistra.

#### **Doppia**

La *Master Station* Doppia ha i due lati separati che possono ospitare moduli diversi. Una *Master Station* Doppia opera come due Stazioni Principali Singole.

#### **Singola**

La *Master Station* singola ha un'unico set di moduli installati sul lato sinistro della *Master Station*.

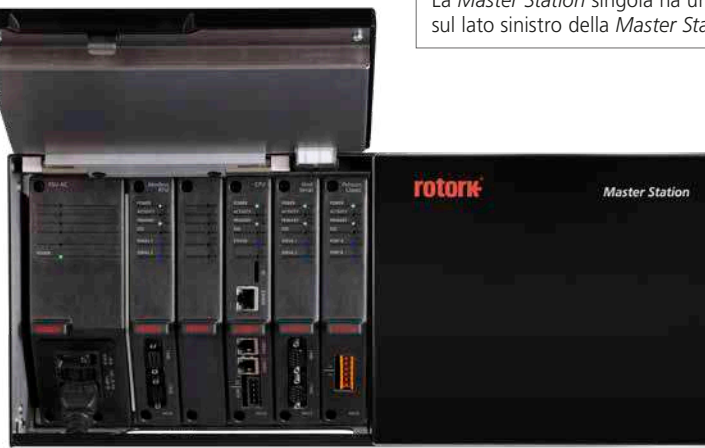

**Singola Rotork** *Master Station*

#### **Esempio del tipo di costruzione**

L'esempio riportato sotto ha tre AIM opzionali inclusi; rete di campo *Pakscan* Classic, rete di campo Modbus RTU e Host Seriale. Fate riferimento al codice modello dell'unità per la conferma degli AIM montati sulla vostra unità.

#### **Connessioni utente**

La *Master Station* prevede l'accesso frontale per tutte le connessioni dell'utente, incluse le connessioni della tensione di alimentazione e della rete di campo per il modulo *Pakscan* Classic (P4720) o per il modulo Modbus RTU (P4724).

- I collegamenti per Allarme CPU, ESD CPU e per il cablaggio *Pakscan* Classic verso il campo sono realizzati tramite terminali a vite su connettori rimovibili. I connettori sono forniti preinstallati ove applicabile per ciascun modulo.
- I collegamenti verso il campo per Modbus RTU sono realizzati tramite connettori a D a 9 vie nella parte inferiore del modulo Modbus RTU (P4724). Entrambe le prese sono femmine sulla Stazione Master.
- Per il collegamento della tensione di alimentazione, nella parte inferiore del modulo PSU (P4740), si utilizza un connettore IEC-C13. Per Stazioni Principali di tipo Doppia o Hot Standby sono necessarie due connessioni per l'alimentazione.
- L'Host Ethernet è collegabile utilizzando connettori RJ45 standard nella parte inferiore del modulo CPU (P4710). Il connettore superiore, contrassegnato chiaramente come porta di servizio, è destinato alla connessione temporanea di un computer portatile di manutenzione.
- L'Host Seriale opzionale via RS-232 o RS-485 è collegabile utilizzando connettori a D a 9 vie nella parte inferiore del modulo Seriale Host (P4727). Entrambe le prese sulla *Master Station* sono femmina.

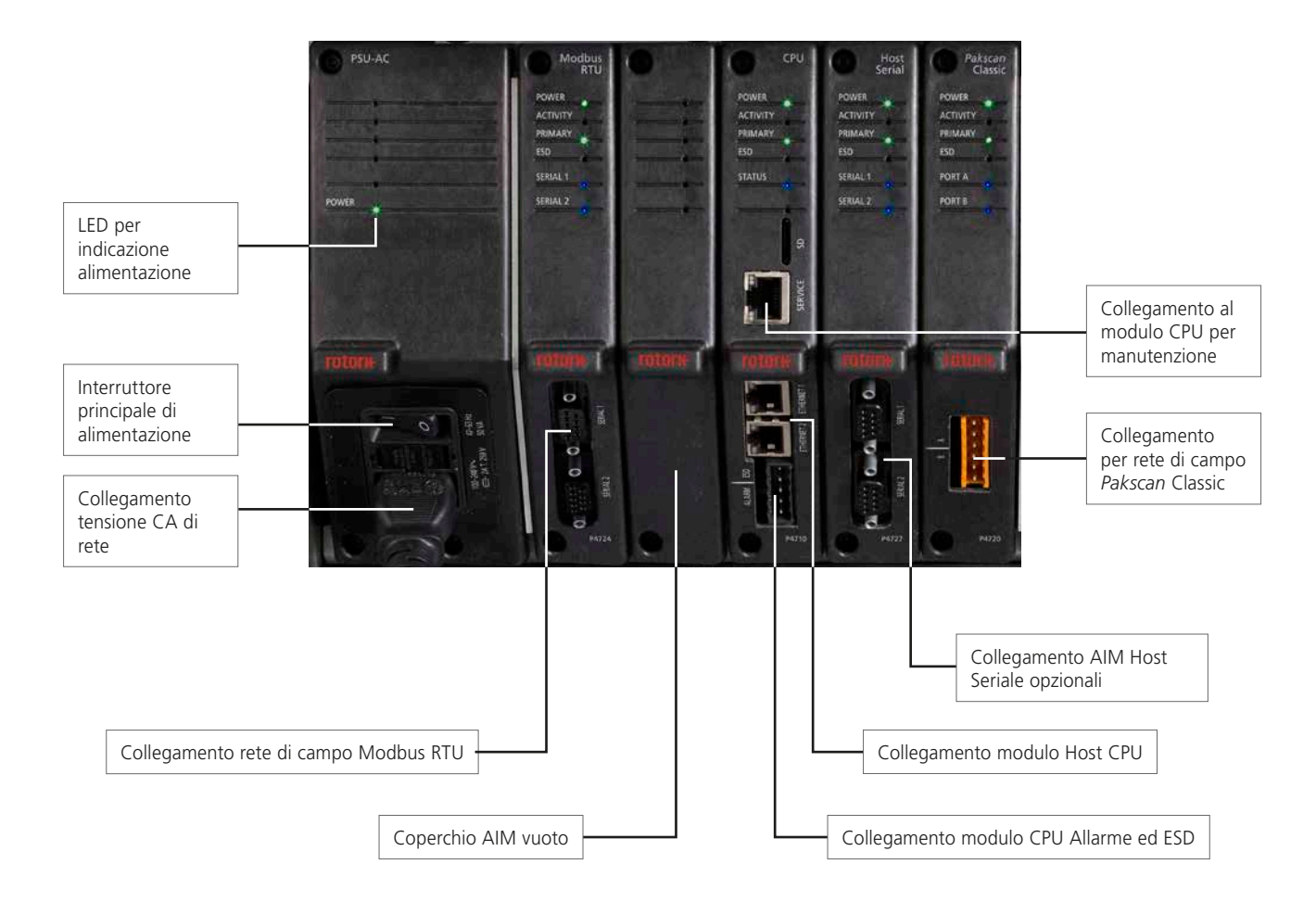

**Rotork** *Master Station* **Singola**

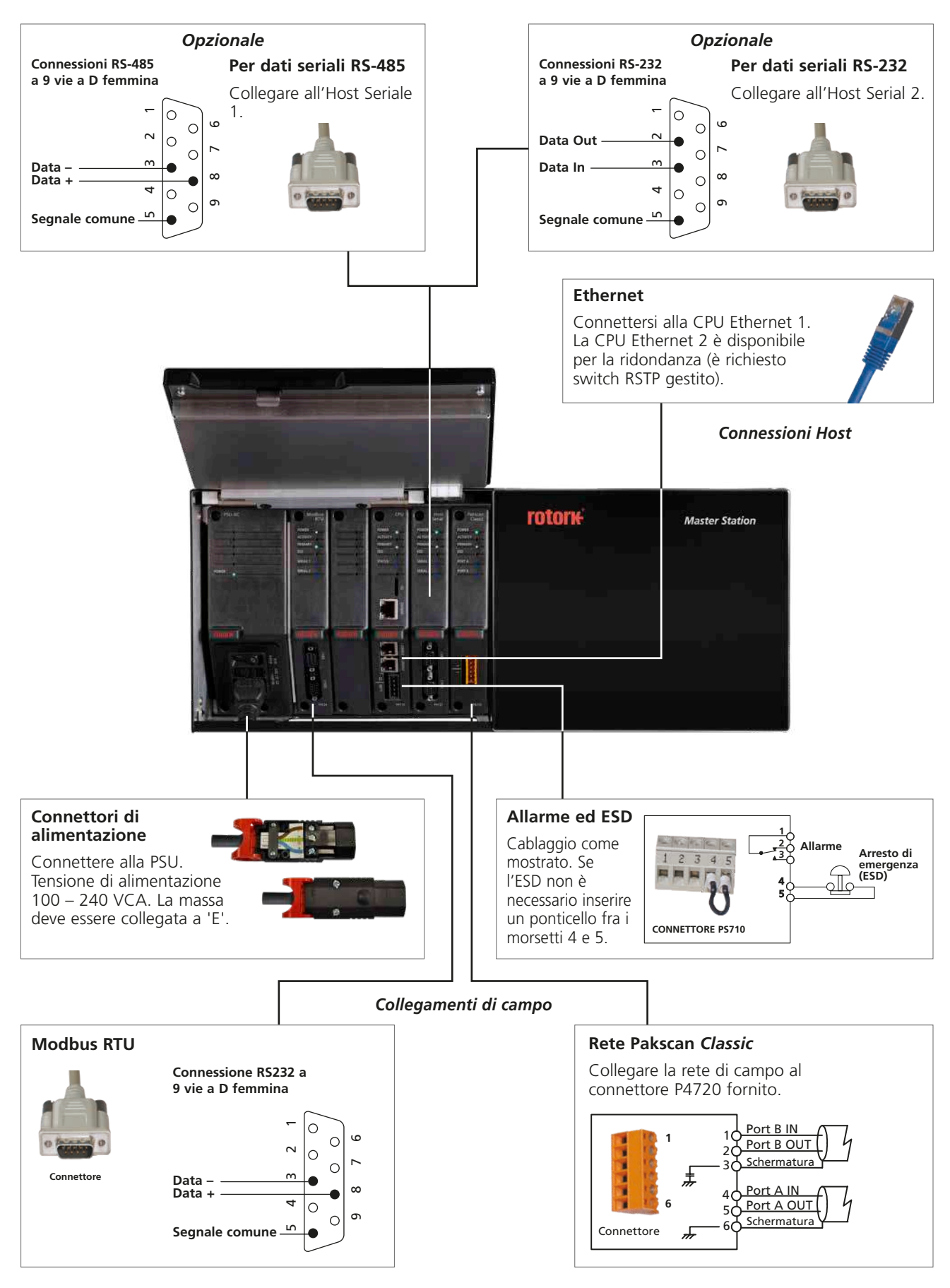

**rotork** 

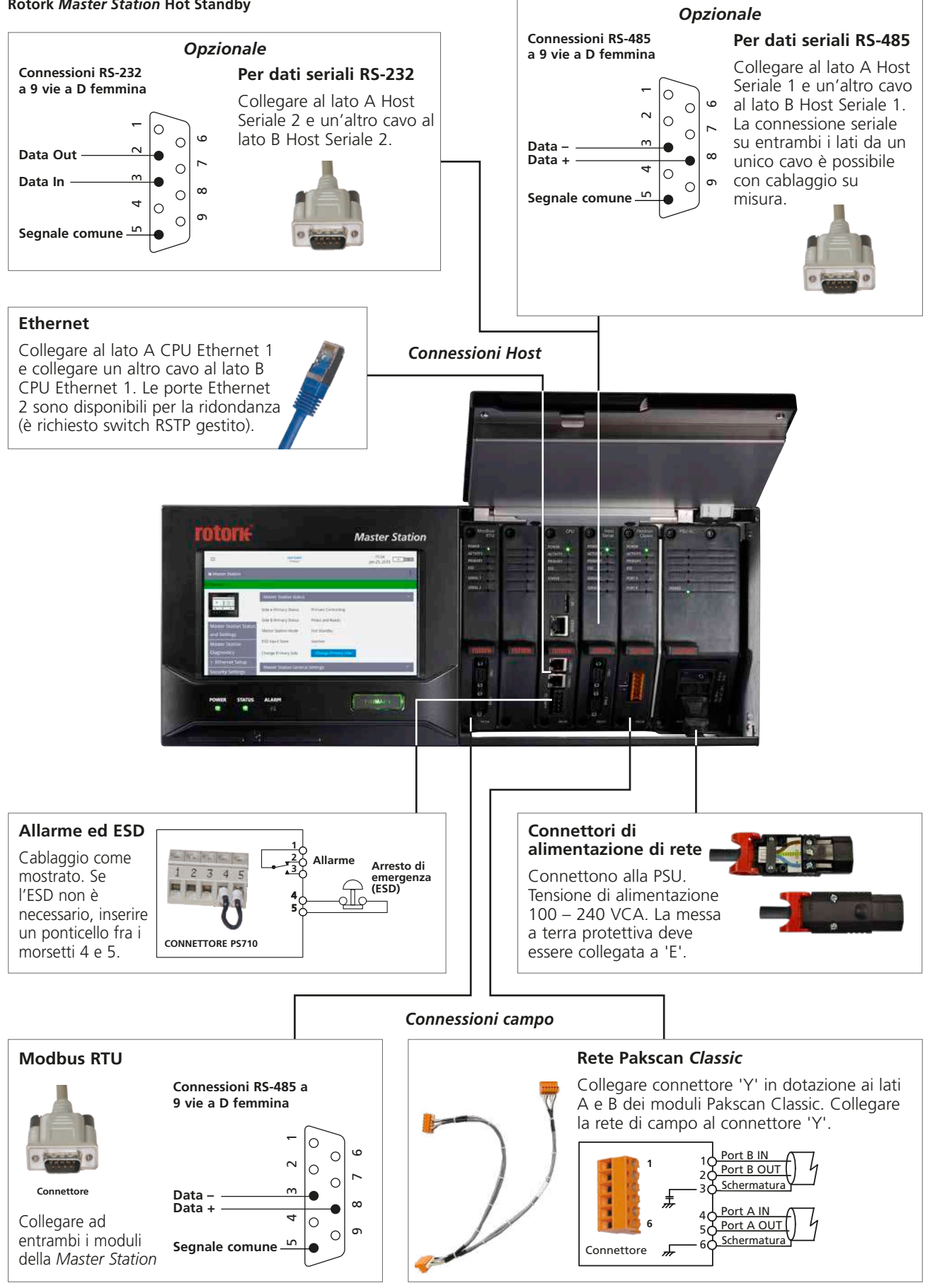

#### **Rotork** *Master Station* **Hot Standby**

#### **Rotork** *Master Station* **Doppia**

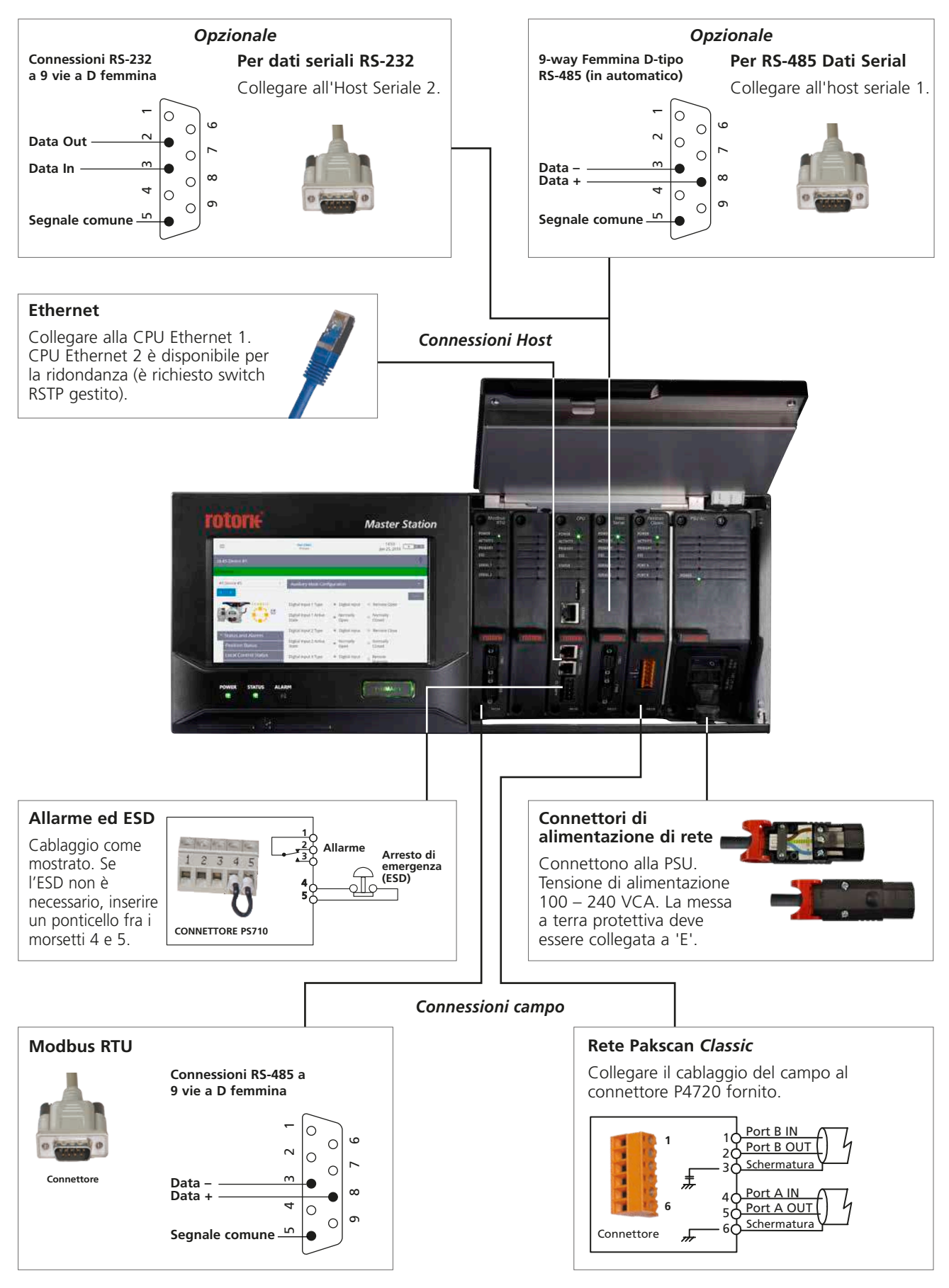

**rotork** 

#### <span id="page-11-0"></span>**3. Scheda tecnica Rotork** *Master Station*

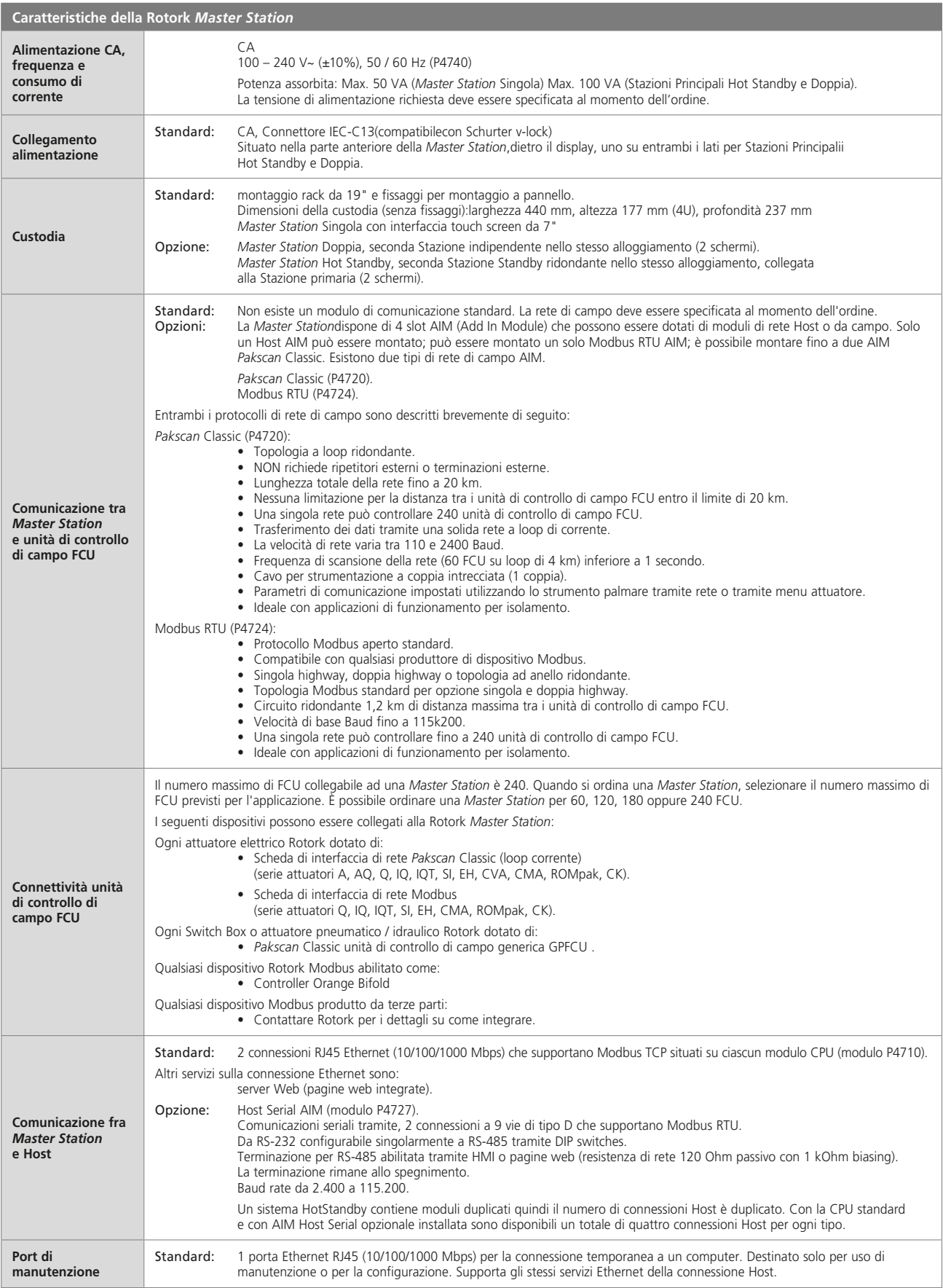

### **3. Scheda tecnica Rotork** *Master Station continuazione*

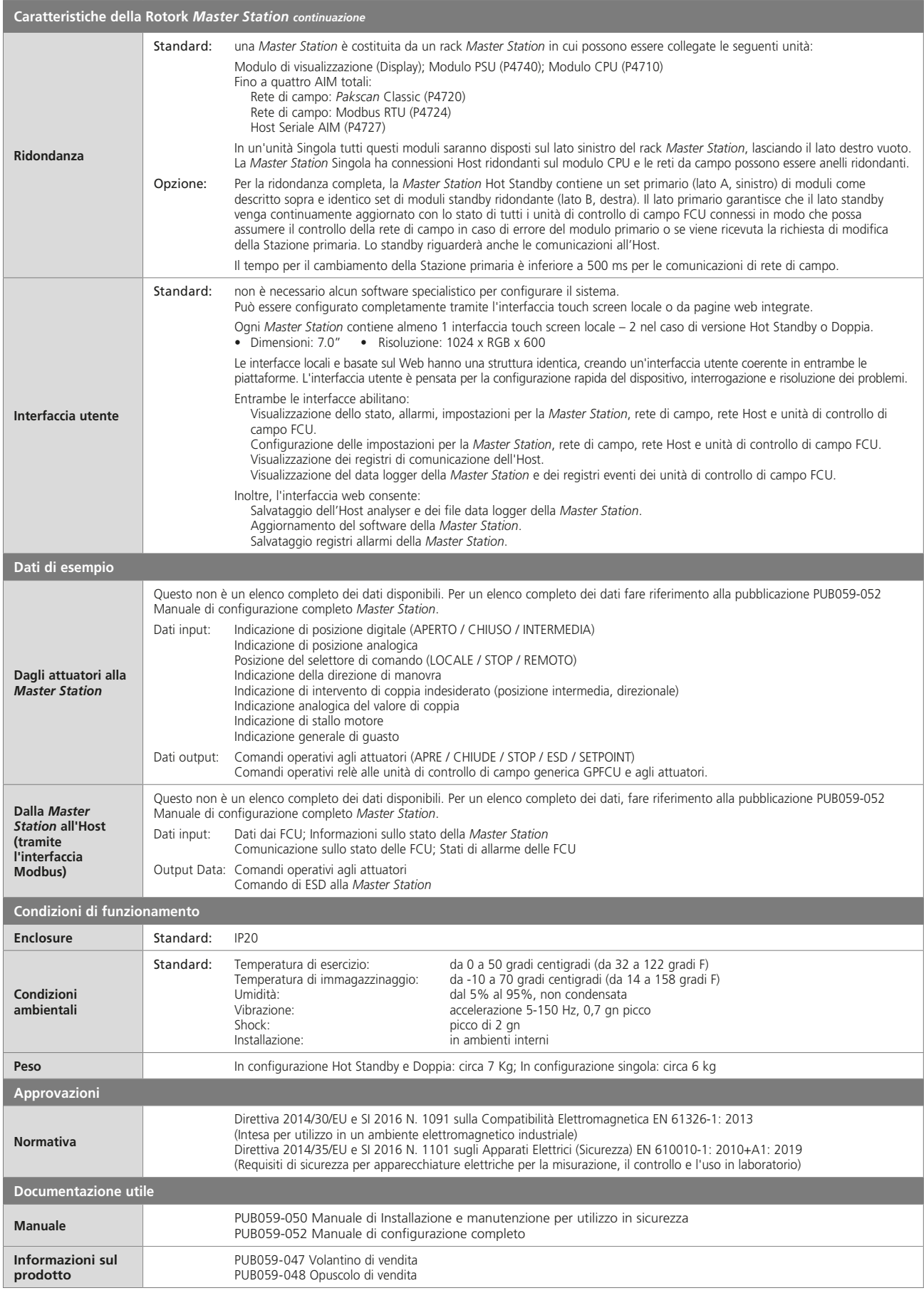

#### <span id="page-13-0"></span>**4. Salute e sicurezza**

Questo manuale è preparato per consentire ad un utente competente di installare la Rotork *Master Station*. Installazione, manutenzione e riparazione della *Master Station* dovrebbero essere svolte solo da personale competente per formazione o esperienza.

In nessun caso devono essere utilizzati per la *Master Station* parti di ricambio diverse da quelli forniti e specificati da Rotork.

Ogni attività su queste unità deve essere effettuata in conformità con le istruzioni contenute in questo e in qualsiasi altro manuale applicabile.

Se la *Master Station* viene utilizzata in un modo non specificato in questo manuale e in qualsiasi altro manuale Rotork, la protezione fornita dalla *Master Station*potrebbe essere compromessa.

L'utente e le persone che lavorano su questa apparecchiatura dovrebbero avere familiarità con le loro responsabilità legate a qualsiasi disposizione di legge in materia di salute e sicurezza del loro posto di lavoro. Quando si utilizza la *Master Station* con altre apparecchiature è necessario prendere in considerazione ulteriori pericoli legati alle apparecchiature stesse.

Se saranno necessarie ulteriori informazioni e indicazioni relative all'uso sicuro della Rotork *Master Station*, saranno fornite su richiesta.

L'installazione elettrica, la manutenzione e l'uso della *Master Station* devono essere effettuate in conformità con la legislazione nazionale e le disposizioni legislative relative all'uso sicuro di questa apparecchiatura, applicabile al sito di installazione.

Per il Regno Unito: L'Elettricità sul lavoro "Regolamenti 1989 e le linee quida fornite nell'edizione applicabile del regolamento IET sul cablaggio BS 7671 dovrebbero essere applicate. L'utente deve essere pienamente consapevole dei propri doveri ai sensi del Health and Safety Act 1974.

**Per gli Stati Uniti:** NFPA70, National Electrical Code® è applicabile.

#### **Per il Canada:** CEC, Canadian Electrical Code, è applicabile. **O qualsiasi regolamentazione locale o requisiti legislativi applicabili.**

L'installazione meccanica deve essere effettuata come descritto in questo manuale ed anche in conformità con le norme pertinenti come British Standard Codes of Practice.

La *Master Station* deve essere installata solo in aree appropriate alla sua certificazione e non deve essere installata in aree pericolose.

In nessun caso deve essere effettuata alcuna modifica o alterazione sulla *Master Station* perchè questo potrebbe invalidare la garanzia e la certificazione della *Master Station*.

Occorre prestare attenzione affinché le tensioni e le correnti non superino quelle specificate per la *Master Station* e venga applicata la polarità corretta.

Per alcuni prodotti sono forniti circuiti di ingresso o segnale di uscita galvanicamente isolati. Una persona competente deve decidere lo stato di sicurezza di tali circuiti quando collegati ad altri dispositivi e trattarli di conseguenza.

#### **AVVISO: Altitudine di impiego**

**L'altitudine di installazione della** *Master Station* **deve essere limitata a meno di 2000 m come definito da IEC61010- 1 (Requisiti di sicurezza per apparecchiature elettriche per la misurazione, il controllo e l'uso in laboratorio).**

#### **AVVISO: ESD Emergency Shutdown - Azione di emergenza**

**La funzionalità di ESD è configurabile nella** *Master Station***. Un comando di ESD inviato dalla** *Master Station* **può causare la movimentazione dei dispositivi collegati senza avvisi preventivi. L'impostazione predefinita della funzione ESD è disattivata.**

 **AVVISO: Funzionamento dei dispositivi collegati alla** *Master Station* **La** *Master Station* **è un controllore degli attuatori quindi l'utente deve assicurarsi che vengano prese in** 

**considerazione tutte le misure di sicurezza aggiuntive necessarie per ogni attuatore collegato alla** *Master Station***.**

 **AVVISO: Materiali della custodia**

**La** *Master Station* **è realizzata in alluminio, plastica su metallo, circuiti stampati, display in vetro, viti in acciaio inox.**

**L'utente deve garantire che l'ambiente operativo e qualsiasi materiale che circonda la** *Master Station* **non possa portare a una riduzione della sicurezza d'uso o della protezione offerta dalla** *Master Station***. Ove opportuno, l'utente deve assicurarsi che la** *Master Station* **sia adeguatamente protetta dall'ambiente operativo.**

- **AVVISO: Gli attuatori collegati alla** *Master Station* **possono essere operati e funzionare quando è selezionato il comando remoto. Questo dipenderà dallo stato del segnale di comando remoto e dalla configurazione dell'attuatore.**
- **AVVISO: Non utilizzare solventi per la pulizia**

**Pulire il pannello anteriore con un panno umido non abrasivo e detergente delicato.**

#### **AVVISO: Scariche elettrostatiche**

**E' importante vestire protezioni antistatiche appropriate quando si rimuove, movimenta o installa i moduli AIM della** *Master Station* **per prevenire danneggiamenti dovuti a scariche elettrostatiche.**

#### <span id="page-14-0"></span>**5. Installazione**

#### **Fissaggio meccanico**

Intorno alla *Master Station* deve essere mantenuto uno spazio di manovra adeguato, consentendo un adeguato raggio di piegatura dei cavi di collegamento e consentendo di sollevare completamente le porte per garantire un facile accesso o rimozione degli AIM.

L'apparecchiatura può essere utilizzata nei seguenti modi:

- Montaggio a pannello: posizionato su una superficie verticale utilizzando il kit opzionale per il montaggio a pannello. Le staffe sono dotate di alloggiamenti da 7 mm x 11 mm per bulloni di fissaggio di dimensioni appropriate (6 mm).
- Montaggio a rack: in un rack standard da 19" utilizzando il kit di opzionale per il montaggio a rack. Le staffe sono dotate di alloggiamenti da 7 mm x 11 mm per bulloni di fissaggio di dimensioni appropriate (6 mm). Le due poisizioni del supporto permettono di arretrare o avanzare (di 40 mm) la profondità del montaggio della *Master Station*.
- Appoggiato: su una superficie orizzontale.

In tutti i casi la *Master Station* deve essere posizionata in modo da consentire un facile accesso all'interfaccia touch screen e la disconnessione dell'alimentazione.

#### **ATTENZIONE: Non ostruire la presa di raffreddamento dell'aria e le prese d'aria sulla parte superiore e inferiore. Il flusso d'aria libero intorno alla** *Master Station* **deve essere garantito, soprattutto con alte temperature ambiente.**

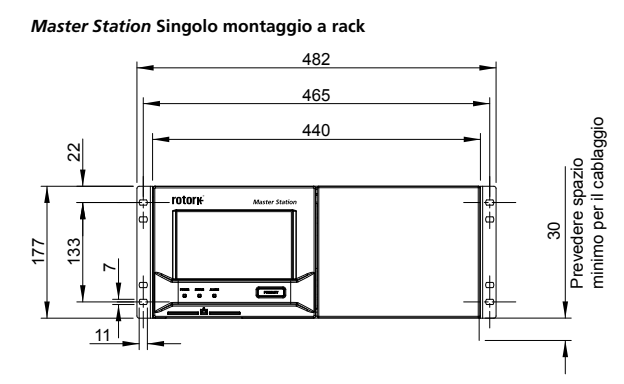

**Hot Standby** *Master Station***, montata a parete**

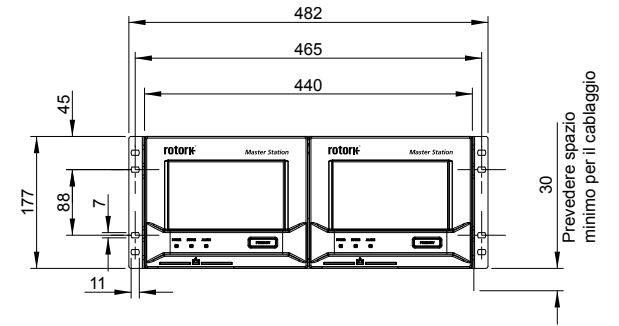

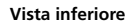

**Hot Standby** *Master Station* **montaggio a parete**

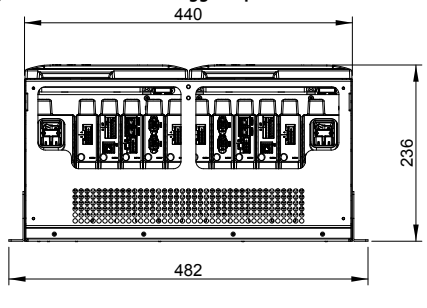

**Display sollevato**

**Hot Standby** *Master Station,* **montaggio a rack**

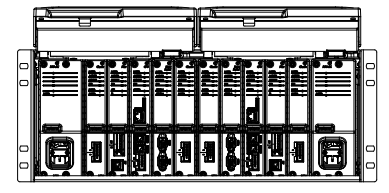

**Vista laterale con staffa in posizione di montaggio per rack 19"**

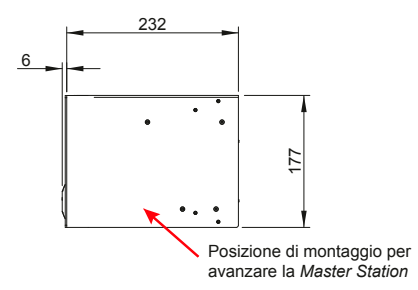

**Vista laterale con staffa in posizione di montaggio a parete**

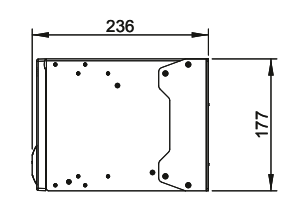

**Vista laterale con staffa in posizione di montaggio per rack 19". Display sollevato.**

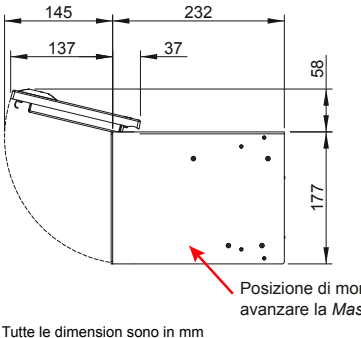

Posizione di montaggio per avanzare la *Master Station*

rotork

#### **Targhetta di identificazione**

Ogni *Master Station* include una targhetta con il numero di serie e il numero di modello. Il numero di serie identifica in modo univoco la *Master Station* e può essere utilizzato dalla fabbrica Rotork per identificare tracciare i dettagli di produzione dell'unità. Questo è un riferimento utile per gli aggiornamenti e richieste di ricambio. Il numero di modello definisce la configurazione costruttiva della *Master Station*, se si tratta di configurazone Hot Standby, Doppia o Singola, la tensione di alimentazione, il numero di unità di controllo di campo FCU che possono essere collegati e quali Add In Module (AIM) sono stati montati.

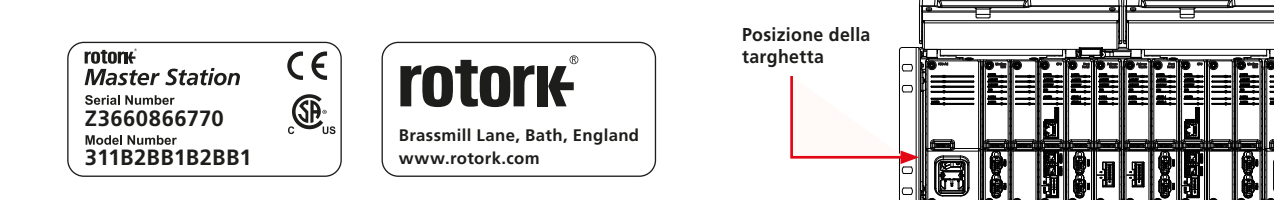

Il testo rosso riportato di seguito indica la decodifica del numero di modello 311B2BB1B2BB1: una *Master Station* di tipo Hot Standby, AC PSU, rete di campo *Pakscan* Classic, 120 canali (unità di controllo di campo FCU).

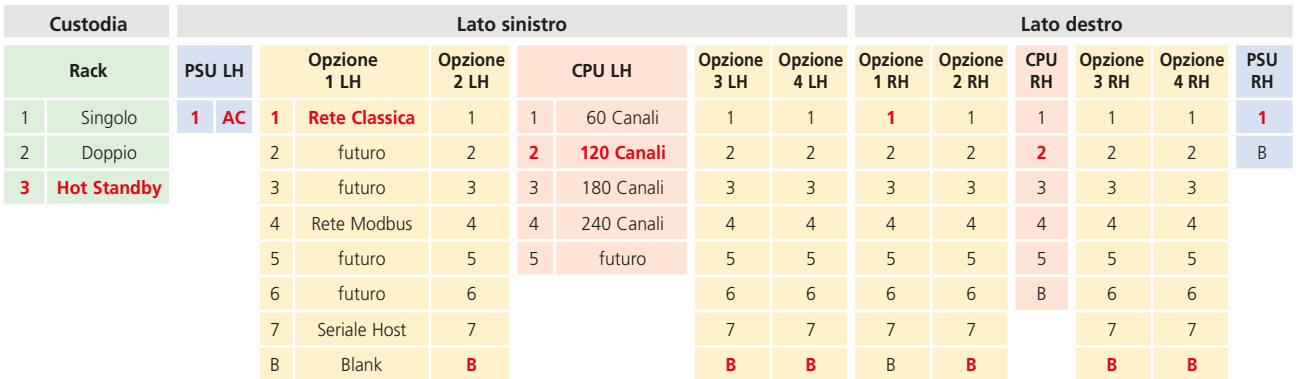

#### **Connettori di alimentazione e indicazione dati nominali**

Il connettore di alimentazione fornito con la *Master Station* è di tipo IEC 60320 C13 con meccanismo di bloccaggio. Il blocco rosso deve essere tirato quando si inserisce o si rivuove in connettore dalla *Master Station*. Le informazioni sull'alimentazione sono riportate in ogni modulo PSU accanto alla presa di alimentazione. L'esempio seguente mostra le informazioni per un modulo PSU CA.

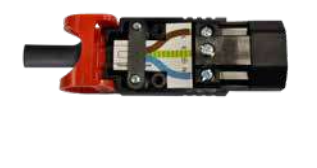

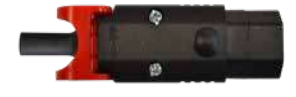

**Nota:** La *Master Station* viene fornita solo con i connettori di alimentazione. Gli utilizzatori devono fornire i prorpri cavi di alimentazione.

**Vista inferiore del modulo AC PSU (P4740)**

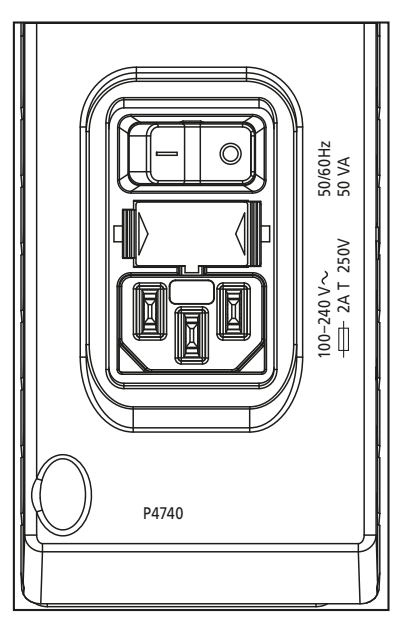

#### <span id="page-16-0"></span>**6. Messa in servizio iniziale**

Questa sezione ha lo scopo di familiarizzare l'utente con una *Master Station*, per informazioni più dettagliate sulla *Master Station* e sulla completa messa in servizio delle reti di campo, fare riferimento alla pubblicazione *Master Station* Manuale di configurazione completo (PUB059-052). Il testo in rosso si riferisce ad un impostazione o menu nell'interfaccia della *Master Station*.

#### **In una** *Master Station* **le impostazioni possono essere modificate solo sul lato primario.**

**Per la messa in servizio è necessario l'accesso a livello Administrator.** 

#### **Procedura di accesso (Login)**

Il nome utente e la password per la *Master Station* sono reperibili sul Test Certificate consegnato per ogni *Master Station*. Contattare la sede Rotork locale per richiederne copia se il documento non è reperibile. La *Master Station* viene fornita solo con un account amministratore dato di fabbrica.

Il nome utente e la password dell'amministratore devono essere modificati il prima possibile per migliorare la sicurezza.

**Il tastierino a schermo della** *Master Station* **non include un set completo di caratteri. E' consigliabile di sostituire la password sullo schermo invece che tramite il web browser per essere sicuri che la password impostata sia compatibile. Fare riferimento al manuale PUB059-052 per i dettagli del tastierino a schermo.**

**Viewer** consente l'accesso in sola lettura.

**User** consente un accesso limitato ad alcune modifiche.

**Administrator** consente l'accesso completo per la modifica e la creazione di altri account Viewer, User e Administrator.

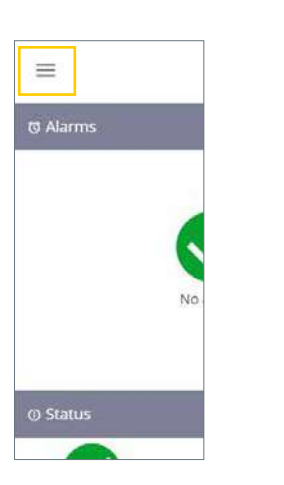

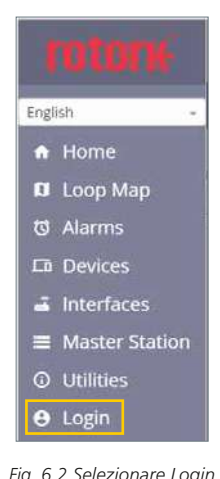

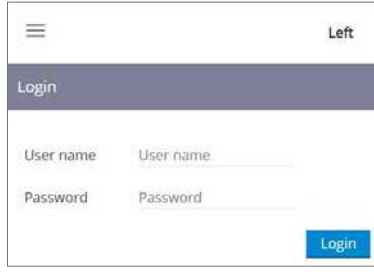

*Fig. 6.1 Selezionare il menu Fig. 6.2 Selezionare Login Fig. 6.3 Immettere le credenziali di accesso Administrator*

#### **Collegamento alla porta del servizio Ethernet**

La *Master Station* può essere collegata direttamente ad un Laptop/PC tramite la porta del servizio Ethernet. Per stabilire una connessione alla *Master Station* è probabile che le impostazioni di connessione Internet laptop/PC debbono essere regolate per la gli indirizzi IP statici. Per impostare un indirizzo IP statico per il vostro dispositivo, seguire le appropriate istruzioni online per il sistema operativo del portatile/PC. Per connettersi a una *Master Station* con le impostazioni predefinite, configurare l'indirizzo IP statico sui valori riportati di seguito.

Indirizzo IP per laptop/PC = 10.201.1.3

Subnet mask per laptop/PC = 255.255.255.0

Potrebbe essere necessario riavviare il portatile/PC per rendere operaative le nuove impostazioni Internet.

L'indirizzo IP predefinito della porta di servizio della *Master Station* ion è 10.201.1.1. Immettere questo indirizzo IP nel browser Web del portatile/ PC per aprire la home page della *Master Station*.

Se l'indirizzo IP della *Master Station* è stato modificato, può essere visualizzato tramite l'interfaccia touch screen nelle impostazioni della *Master Station*. Il portatile/PC deve essere configurato all'interno dello stesso intervallo IP e subnet mask per comunicare.

La porta di servizio della *Master Station* deve essere su una rete di calsse C diversa dalle porte Ethernet 1 ed Ethernet 2.

#### **Impostazioni della comunicazione Host**

La *Master Station* include la comunicazione Host Ethernet come standard o Host Seriale con l'Host Serial AIM opzionale. Alcune impostazioni di comunicazione sono comuni a Ethernet e Serial.

#### **Impostazioni comuni:**

Queste impostazioni si applicano alle comunicazioni Host Ethernet e Serial.

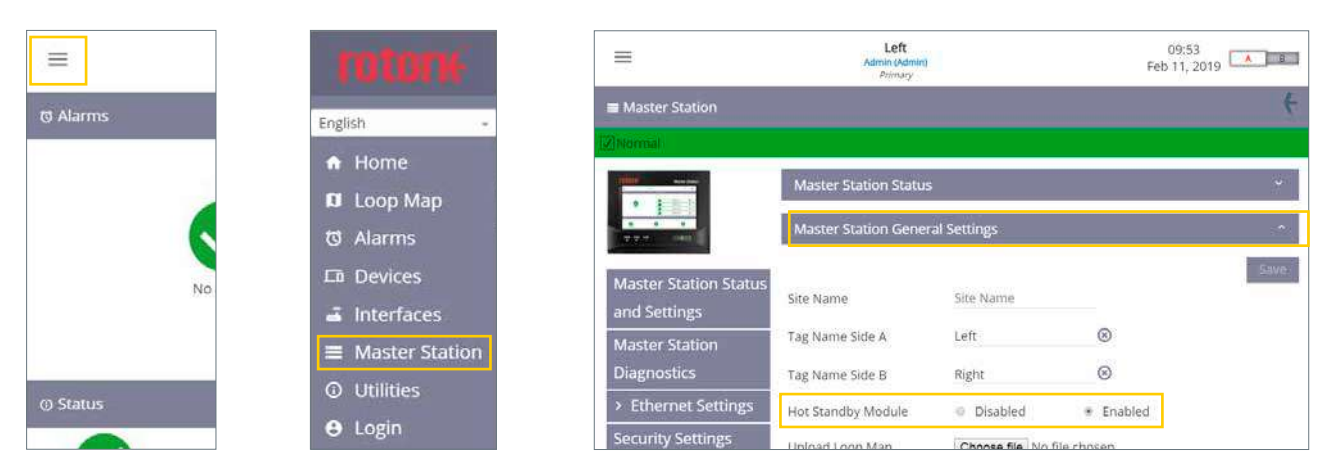

*Fig. 6.4 Menu di selezione Fig. 6.5 Seleziona Master Station Fig. 6.6 Selezionare le impostazioni generali della Master Station*

*Pagina impostazioni generali Master Station***:** il modulo Hot Standby deve essere impostato come Disabled per Stazioni Principali di tipo Singola o Doppia e come Enabled per una *Master Station* Hot Standby. Verificare questa impostazione su entrambi i lati di una *Master Station* Doppia o Hot Standby.

 **AVVISO: l'impostazione Hot Standby Module deve essere configurata correttamente per evitare potenziali danni alla**  *Master Station* **o ai FCU collegati in campo secondo rete** *Pakscan* **Classic. La presa Hot Standby Y non deve mai essere utilizzata quando il modulo Hot Standby è impostato come Disabled.**

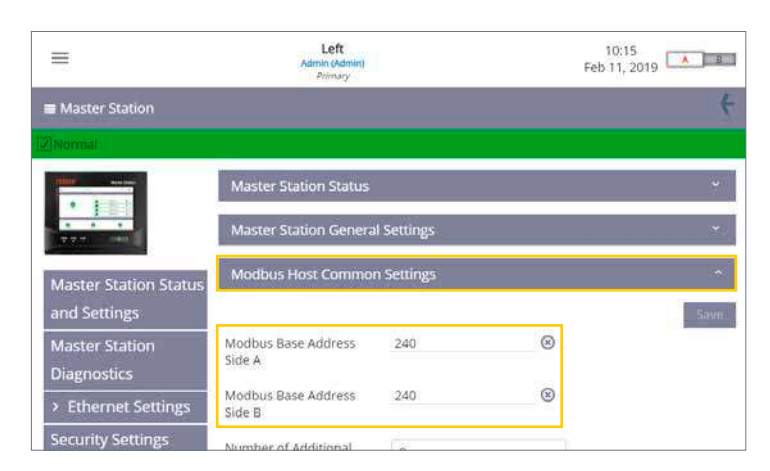

*Fig. 6.7 Modbus Host Impostazioni comuni*

**Pagina impostazioni Modbus Host Common Settings:** Modbus Base Address Lato A e Modbus Base Address Lato B definiscono l'indirizzo di comunicazione al lato A ed al lato B. Questi devono essere diversi per una *Master Station* Doppia. Una *Master Station* Hot Standby è normalmente configurata per lo stesso indirizzo Modbus per entrambi i lati, ma questo non è mandatorio.

#### **6. Messa in servizio iniziale** *continuazione*

| ≡                                           | Left<br>Admin (Admin)<br>Pelmary         |                    | 09:33<br>Mar 13, 2019 | A B   |
|---------------------------------------------|------------------------------------------|--------------------|-----------------------|-------|
| and Settings                                |                                          |                    |                       | Saye: |
| <b>Master Station</b><br><b>Diagnostics</b> | Modbus Base Address<br>Side A            | 240                | $^{\circ}$            |       |
| > Ethernet Settings                         | Modbus Base Address<br>Side B            | 240                | ◎                     |       |
| <b>Security Settings</b>                    | Number of Additional                     | $\alpha$           |                       |       |
| <b>Software Versions</b>                    | Addresses                                |                    |                       |       |
| <b>Add In Module Status</b>                 | Host Ethernet Database<br>Format         | Generic            |                       |       |
| <b>Event Log</b>                            | Master Station Modbus<br>Register Source | EMIA               | SQ                    |       |
|                                             | Modbus TCP Side A                        | 6<br>Disabled      | # Enabled             |       |
|                                             | Modbus TCP Side B                        | Disabled<br>$\cup$ | * Enabled             |       |

*Fig. 6.8 Impostazioni Modbus Host* 

Configurare il Number of Additional Addresses per il numero di FCU supportati dalla *Master Station* o per il campo di indirizzi dei FCU in uso. La tabella seguente indica il valore da impostare a seconda del conteggio dei FCU della *Master Station*. Il numero di FCU viene visualizzato nel Test Certificate della *Master Station*.

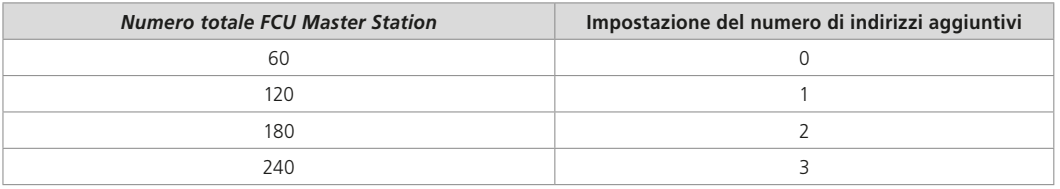

Il formato del database Ethernet Host deve essere configurato in modo che corrisponda al tipo di database in uso. Il database utilizzato per la comunicazione seriale è una configurazione delle impostazioni dell'interfaccia seriale Host.

La sorgente del registro Modbus della *Master Station* deve essere impostata su All AIM se sono installate più reti di campo AIM. Se è installato un singolo AIM per rete di campo, selezionare il numero AIM appropriato. Il certificato di collaudo dettaglierà la locazione degli AIM installati. L'AIM 1 si riferisce ad AIM 1 slot 1, AIM 2 si riferisce all'AIM slot 2, 'AIM 3 si riferisce all'AIM slot 3 e AIM 4 si riferisce all'AIM slot 4. Riferirsi alla sezione 2per le posizioni degli slot.

Modbus TCP Lato A e Modbus TCP Lato B devono essere abilitati se si utilizza Modbus TCP.

**rotork** 

#### **Impostazioni Ethernet**

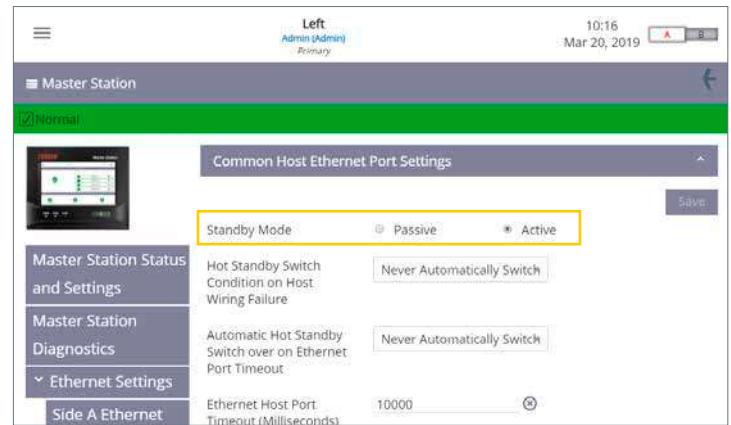

*Fig. 6.9 Impostazioni comuni della porta Ethernet Host*

#### **Solo per** *Master Station* **Hot Standby.**

La modalità di Standby deve essere configurata correttamente per la topologia di rete Ethernet. La modalità Standby passiva significa che solo il lato primario comunicherà tramite Ethernet. La modalità Standby attiva significa entrambi i lati primario che quello di standby comunicano. Occorre prestare particolare attenzione all'indirizzo IP dei lati primario e standby perchè indirizzi IP attivi duplicati non sono consentiti sulla stessa rete fisica.

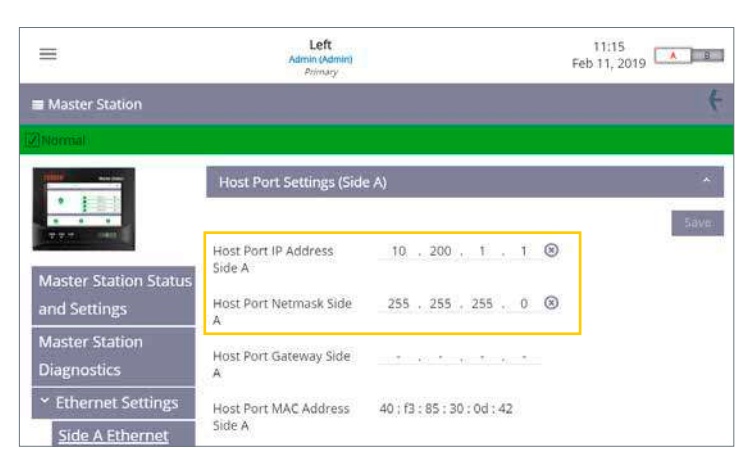

*Fig. 6.10 Impostazioni della porta Host per il lato A*

Le impostazioni Ethernet Lato A and Ethernet Lato B consentono all'utente di configurare le informazioni sull'indirizzo IP per la *Master Station*. Ogni pagina include una scheda per le impostazioni della porta Host e una scheda per le impostazioni della porta per manutenzione.

È necessario impostare solo l'indirizzo della porta host ed il\*.

Una *Master Station* di tipo Singola richiede solo la configurazione del lato A. Una *Master Station* doppia richiede che il lato A sia configurato sul lato A e il lato B sia configurato sul lato B. La *Master Station* di tipo Hot Standby richiede la configurazione del lato A e del lato B.

\*Valore della host port net mask

#### **Impostazioni Host Seriale**

| 亖                             | mont                        | ≡                  |
|-------------------------------|-----------------------------|--------------------|
| <b><i><b>@</b></i></b> Alarms | English                     | a Interfaces       |
|                               | A Home<br><b>D</b> Loop Map | <b>Host Serial</b> |
|                               | <b>t3 Alarms</b>            | Classic            |
| No                            | <b>La Devices</b>           | Modbus Open        |
|                               | interfaces                  |                    |
|                               | Master Station              |                    |
|                               | <b>O</b> Utilities          |                    |
| © Status                      | <b>0</b> Login              |                    |

*Fig. 6.11 Selezionare menu Fig. 6.12 Selezione interfacce Fig. 6.13 Selezionare Host Seriale*

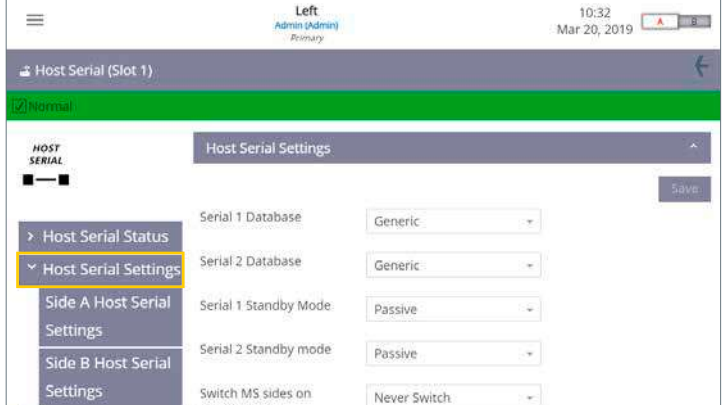

*Fig. 6.14 Selezione delle impostazioni seriali dell'Host*

Le impostazioni del modulo Host Seriale definiscono il databse utilizzato per la comunicazione modbus con l'Host.

L'impostazione predefinita del database è Generic. Le impostazioni di comunicazione della velocità baud rate, del controllo di parità "paritiy" sono configurabili per ogni lato della *Master Station*.

#### **Solo** *Master Station* **ridondata "hot standby"**

La modalità Standby può essere configurata come Attiva o Passiva. La modalità Standby è spesso determinata dal tipo di comunicazione; per RS-232 (connessione punto-punto) dovrebbe essere Attiva e per RS-485 (entrambi i lati connessi insieme) dovrebbe essere Passiva.

Per *Master Station* Hotstandby le configurazioni del lato A e del lato devono essere identiche.

La configurazione della modalità di comunicazione RS-485 o RS-232 avviene mediante un micro interruttore fisico sul modulo seriale AIM. L'impostazione predefinita per le porte Host è RS-485 per un gruppo e RS-232 per l'altro gruppo. Questo permette il test iniziale della comunicazione senza necessità di modifiche all'impostazione Serial 1 e Serial 2 sono identiche ed hanno la stessa priorità nella *Master Station* quindi possono essere utilizzate indifferentemente. L'impostazione predefinita per Serial 1 è RS-485 e per Serial 2 è RS-232.

#### **Selezione del tipo di seriale Host**

- 1. Sollevare il display per accedere ai moduli AIM inseriti.
- 2. Isolare la *Master Station* dalle fonti di energia elettrica mediante gli interruttori sul modulo PSU.
- 3. Svitare le viti di fissaggio superiore ed inferiore. Le viti sono ritenute e non fuoriescono completamente dalla sede.

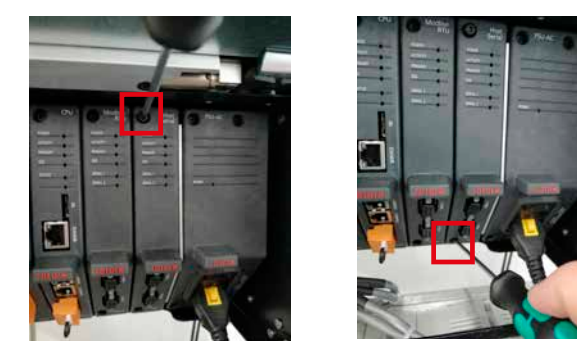

4. Tirare la linguetta verso l'esterno della *Master Station* per estrarre il modulo. E' importante estrarre il modulo con movimento dolce e lineare per evitare torsioni e danneggiamenti ai componenti.

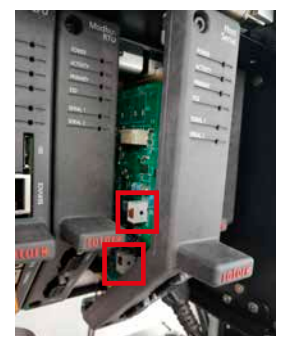

5. Impostare i micro interruttori DIP nella posizione desiderata per ogni porta seriale. SW1 (CH1) determina l'impostazione per Seriale 1. SW2(CH2) determina l'impostazione per Seriale 2. Moovere verso l'alto per impostare RS-232 o verso il basso per RS-485.

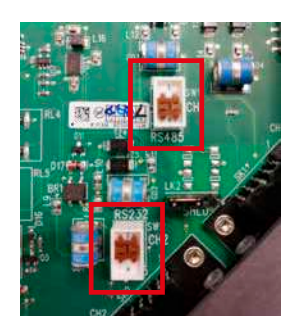

6. Dopo aver completato le impostazioni di entrambi i micro interruttori per il tipo di comunicazione corretta reinserire il modulo effettuando le operazioni di smontaggio in senso inverso. ogni feritori per AIM include guide in platica per assicurare che le schede PCB siano allineate correttamente con la *Master Station*. Controllare che la parte superiore ed inferiore della scheda siano inserite nelle guide patiche prima di completare l'inserimento del modulo AIM nella *Master Station*.

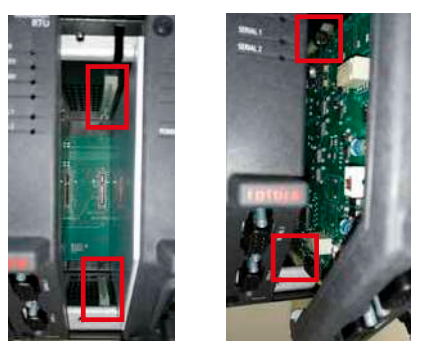

7. Avvitare le viti di fissaggio e riaccendere la *Master Station*. Dopo qualche minuto controllare che il modulo seriale AIM stia comunicando con la *Master Station*.

**Rete di campo** *Pakscan* **Classic**

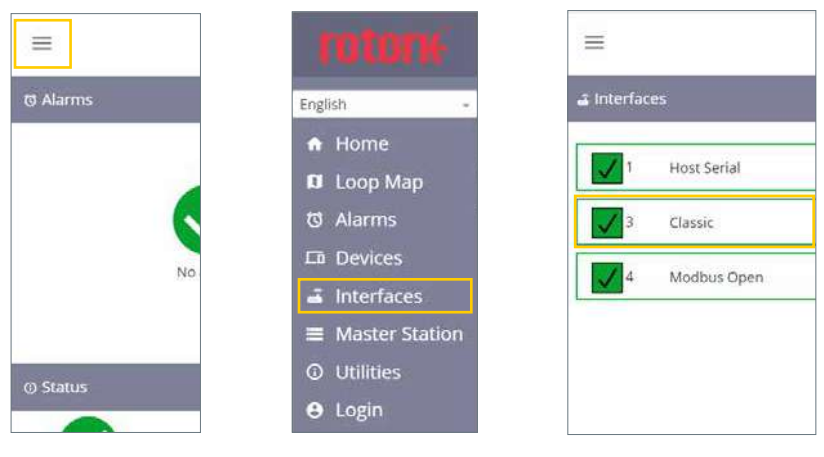

*Fig. 6.15 Selezionare menu Fig. 6.16 Seleziona interfacce Fig. 6.17 Selezionare Classic*

| ≡                                          | Left<br>Admin (Admin)<br>Pelmary  | 10:11<br>Mar 20, 2019           |
|--------------------------------------------|-----------------------------------|---------------------------------|
| Classic (Slot 3)                           |                                   | z.                              |
| <b>Zhromal</b>                             |                                   |                                 |
| CLASSIC                                    | <b>Loop Diagnostics</b>           | $\omega$                        |
|                                            | No Of Devices On<br>Network       | $\frac{1}{5}$                   |
| <b>Classic Status</b>                      | No Of FCUs Found                  | $\overline{\phantom{a}}$        |
| <b>Classic Settings</b>                    | Configuration Status              | Configuration Complete          |
| <b>Classic Software</b><br><b>Versions</b> | Reason for the Last<br>Loop Reset | Loop configure command received |
| <b>Event Log</b>                           | Loop Fault Status                 | OK                              |
|                                            | No Of FCUs On Port A              | Ś.                              |

*Fig. 6.18 Diagnostica per anello Pakscan Classic* 

Classic Status fornisce i dettagli dello stato attuale dell'anello e dei unità di controllo di campo FCU.

| ≡<br>m.                                    | Left<br>Admin (Admin)<br>Pelmary |               | 10:12<br>Mar 20, 2019 <b>A</b> |       |
|--------------------------------------------|----------------------------------|---------------|--------------------------------|-------|
| Classic (Slot 3)                           |                                  |               |                                |       |
| 7 Normal                                   |                                  |               |                                |       |
| CLASSIC                                    | <b>Loop Settings</b>             |               |                                | x     |
|                                            |                                  |               |                                | 5ave. |
| <b>Classic Status</b>                      | Lowest FCU Scan<br>Address       |               | $^{\circ}$                     |       |
| <b>Classic Settings</b>                    | Highest FCU Scan<br>Address      | 5             | $^{\circ}$                     |       |
| <b>Classic Software</b><br><b>Versions</b> | Loop Speed                       | 1200          |                                |       |
| Event Log                                  | Loop Speed Doubling              | Disabled<br>÷ | Enabled                        |       |
|                                            | PIU Convert                      | # Nicablad    | <b>Cupbled</b>                 |       |

*Fig. 6.19 Impostazioni dell'anello Pakscan Classic.*

È necessario impostare l'indirizzo di scansione FCU (unità di campo) più basso e l'indirizzo di scansione FCU (unità di campo) più alto Se sono impiegati più anelli di campo classici, i blocchi di indirizzi non devono sovrapporsi in modo che ogni FCU controllato abbia un indirizzo univoco rispetto alla *Master Station*. Loop speed (velocità loop) deve essere configurato su un valore appropriatamente calcolato che tenga conto della lunghezza dell'anello, tipo di cavo utilizzato e numero di FCU. Fare riferimento alla pubblicazione PUB059-011 per informazioni sul calcolo della velocità di loop.

\* Queste impostazioni definiscono il numero di FCUs (unità di campo) per cui l'AIM classico deve eseguire la scansione e gli indirizzi relativi. Ogni singola FCU deve essere configurata con un indirizzo univoco all'interno di questo numero.

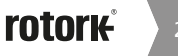

#### **Impostazioni Rete Modbus aperta**

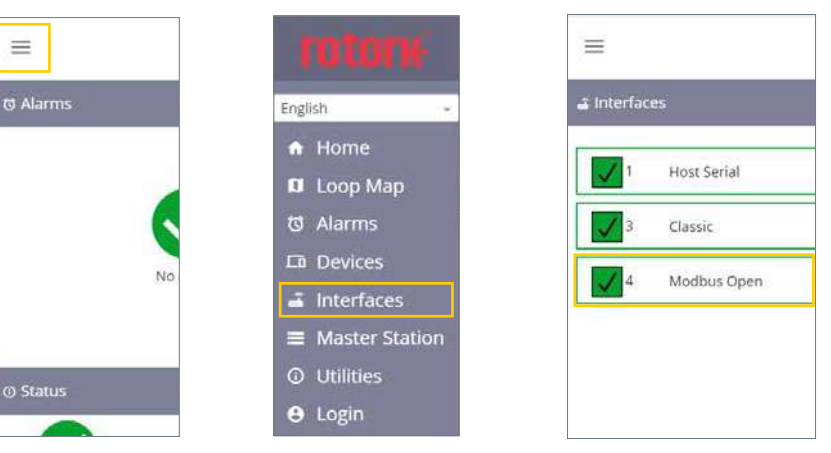

*Fig. 6.20 Menu di selezione Fig. 6.21 Seleziona interfacce Fig. 6.22 Seleziona Modbus Aperto*

| ≡                                       | Left<br>Admin (Admin)<br>Pelmary |          | 10:13<br>$A = B$<br>Mar 20, 2019 |
|-----------------------------------------|----------------------------------|----------|----------------------------------|
| & Modbus Open (Siot 4)                  |                                  |          | $\leftarrow$                     |
| <b>Villiannal</b>                       |                                  |          |                                  |
| <b>MODRUS</b>                           | <b>Modbus Open Status</b>        |          | x                                |
|                                         | Side A Serial 1                  | Active   |                                  |
| > Modbus Open                           | Side A Serial 2                  | Inactive |                                  |
| <b>Status</b>                           | Side B Serial 1                  | Inactive |                                  |
| <b>Modbus Open</b><br><b>Settings</b>   | Side B Serial 2                  | Inactive |                                  |
| Modbus Open<br><b>Software Versions</b> |                                  |          |                                  |

*Fig. 6.23 Stato Modbus Aperto*

Modbus Open Status descrive in dettaglio lo stato attuale dell'anello Modbus RTU e dei FCU.

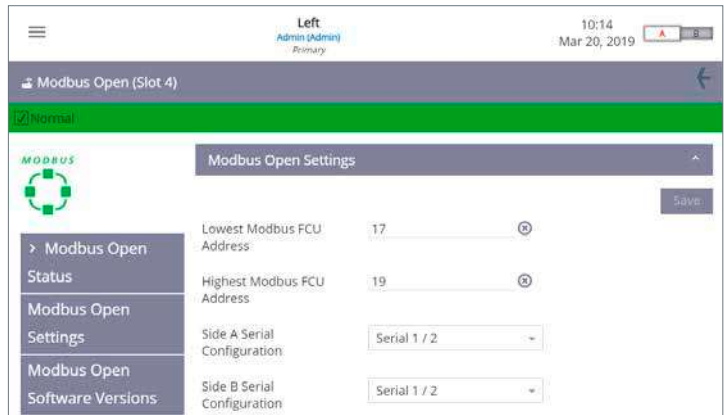

*Fig. 6.24 Modbus Aperto Impostazioni*

È necessario impostare l'indirizzo di scansione FCU Modbus più basso e l'indirizzo di scansione FCU Modbus più alto\*. Il Baud Rate deve essere configurato ad un valore appropriato tenendo in considerazione la distanza del loop o della rete di trasmissione e la lunghezza del segmento. Fare riferimento alla documentazione standard relativa alle specifiche Modbus RTU per indicazioni sull'impostazione della velocità di base appropriata.

• Queste impostazioni definiscono il numero di FCUs (unità di campo) per cui il Modbus RTU AIM deve eseguire la scansione e gli indirizzi relativi. Le singole FCU devono essere configurate con un indirizzo univoco all'interno di questo numero.

Per permettere alla *Master Station* di identificare i FCU Modbus, è necessario creare un Device File che definisca il codice del tipo di FCU rispetto all'indirizzo Modbus di ogni FCU.

Il Device File è un file di testo normale in formato CSV (Comma Separated Values).

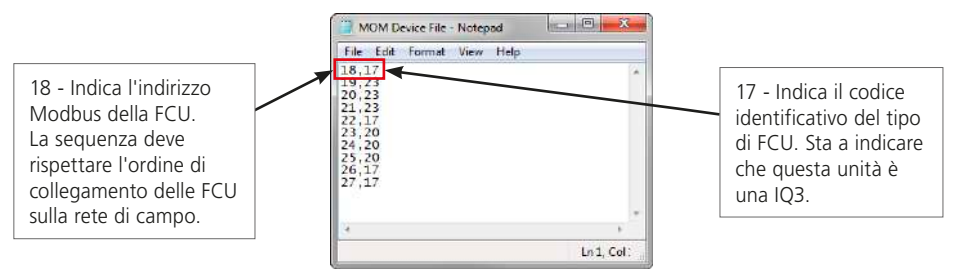

*Fig. 6.25 File del dispositivo Modbus*

Un Device File di periferica può essere creato direttamente in un editor di documenti di testo, ad esempio Blocco note. Ogni riga del Device File rappresenta un FCU Modbus. Ogni riga è costituita dall'indirizzo del FCU Modbus e dal codice del tipo FCU applicabile, separati da una virgola. L'ordine degli indirizzi Modbus rappresenterà l'ordine in cui i FCU vengono visualizzati sulla rete. Il codice tipo FCU definisce il tipo di FCU con cui la *Master Station* sta comunicando con.

Per anelli di rete di grandi dimensioni con molti FCU, è possibile creare un file di dispositivo utilizzando un programma per fogli di calcolo come Excel. La colonna A deve contenere l'indirizzo del FCU Modbus e la colonna B deve includere il codice del tipo FCU. La separazione con virgole non è necessaria quando si utilizza Excel.

Una riga per ogni dispositivo Modbus. Il file deve sempre essere salvato in formato '.csv'.

Un esempio di codici di tipo del FCU Modbus è descritto in dettaglio nella tabella seguente:

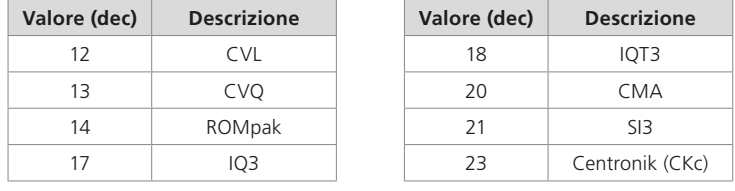

Fare riferimento alla pubbicazione PUB059-052 per un elenco completo dei codici di tipo per FCU Modbus.

Il file del dispositivo viene caricato sulla *Master Station* dalla schermata Modbus Open Settings

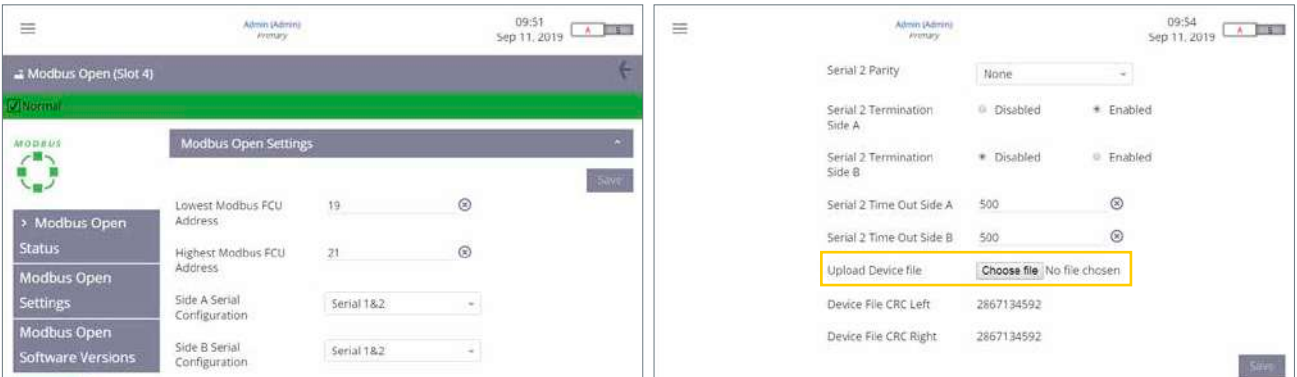

*Fig. 6.26 Caricamento Upload Device file*

La comunicazione con i FCU della Modbus RTU non è possibile fnchè il file del dispositivo (Device File) non viene caricato nella *Master Station*. Il file dovrà essere caricato su entrambi i lati di una *Master Station* hot standby.

Per le modifiche alle impostazioni si consiglia di collegarsi tramite la porta per manutenzione ("service" anziché utilizzando le connessioni Host).

#### <span id="page-25-0"></span>**7. Ambiente**

Consigli per l'utente finale per lo smaltimento al termine del ciclo di vita del prodotto.

In tutti i casi, controllare la regolamentazione disposta dalle autorità locali in termini di smaltimento.

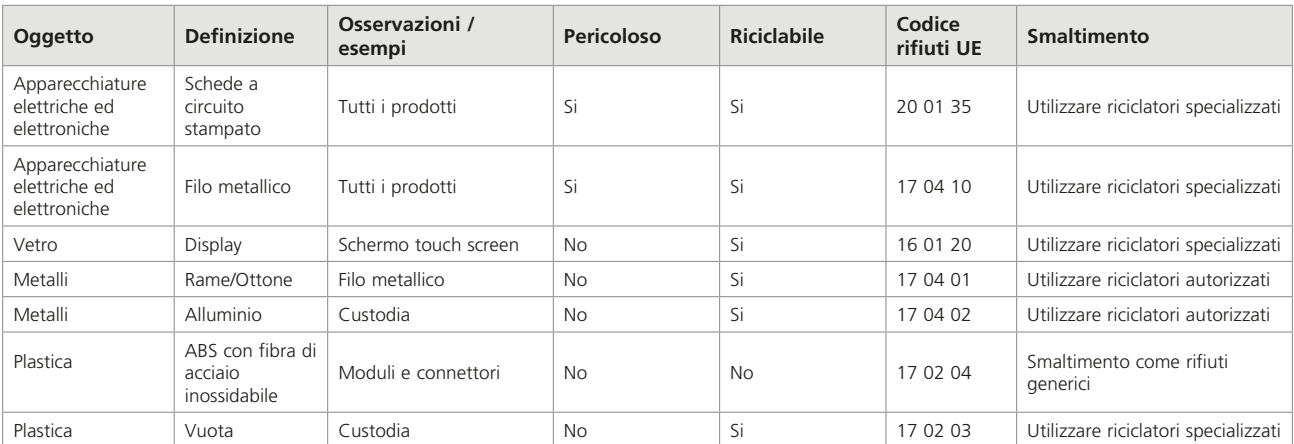

Tutti i componenti elettronici utilizzati nella fabbricazione della *Master Station* sono conformi alla direttiva sulla Regolamentazione delle sostanze pericolose 2011/65/EU.

#### **8. Fusibili**

Alimentazione CA: 5 mm x 20 mm, corrente del fusibile 2 A, 250 VCA, potere di interruzione, 1,500 A ritardato.

Ifusibili danneggiati devono essere sostituiti con il tipo di fusibile indicato sopra e devono essere di tipo pre-certificato secondo IEC 60127 o ANSI/UL 248.

#### **9. Vibrazioni e urti**

La Rotork *Master Station* è adatta per l'installazione in luoghi in cui le vibrazioni e la gravità degli urti non superino quanto segue:

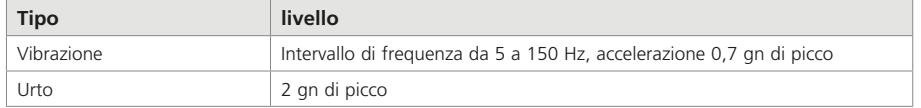

#### **10. EMC**

#### BS EN61326-1:2013 Livelli di immunità per l'ambiente industriale. Limite di emissioni classe B (BS EN611326-1:2013 Immunity level for industrial environment. Emissioins class B)

Per assicurare la conformità alle Direttive 2014/30/EU e UK SI 2016 N.1091, l'installazione dovrebbe adottare le seguenti disposizioni per i cavi:

Tutti i cavi per dati digitali e tutti i cavi per segnali analogici che operino a 50 V o al di sotto di esso devono essere schermati da treccia, armatura o condotti metallici. Queste schermature dovrebbero essere messe a terra al punto di ingresso all'involucro della custodia dell'apparechiatura utilizzando pressa cavi progettati per questo scopo. Se, per evitare loop di terra, non è possibile portare a terra le schermature localmente a basse frequenze, dovrebbero essere messi a terra tramite un condensatore efficace alle frequenze radio. Se viene adottata questa tecnica, è responsabilità degli utenti garantire che l'indicazione EMC non venga compromessa. Un singolo scudo può essere condiviso da più cavi di segnale analogici.

Tutti i cavi Ethernet devono essere schermati e di buona qualità. Molti cavi Ethernet schermati di bassa qualità hanno una discutibile qualità di schermatura.

#### <span id="page-26-0"></span>**11. Sicurezza**

EN61010-1:2010+A1:2019 Requisiti di sicurezza per apparecchiature elettriche per la misurazione, il controllo e l'uso in laboratorio.

IEC 61010-1:2010 Requisiti di sicurezza per apparecchiature elettriche per la misurazione, il controllo e l'uso in laboratorio.

UL Std. No. 61010-1 (3à Edizione) Requisiti di sicurezza per le apparecchiature elettriche per la misurazione, il controllo e l'uso in laboratorio.

UL std N. 61010-2-201 (1à Edizione) Disposizioni di sicurezza per Dispositivi elettrici di Misura, Controllo e uso di Laboratorio - Parte 2-201: Richieste particolari per dispositivi di controllo.

CAN/CSA-C22.2 N. 61010-1-12: Requisiti di sicurezza per apparecchiature elettriche per la misurazione, il controllo e l'uso in laboratorio.

CAN/CSA-IEC 61010-2-201-14 Disposizioni di sicurezza per Dispositivi elettrici di Misura, Controllo e uso di Laboratorio - Parte 2-201: Richieste particolari per dispositivi di controllo.

Direttiva 2014/35/EY e SI 2016 N. 1101 sui Dispositivi Elettrici (sicurezza).

#### **12. Immagazzinaggio**

Se la *Master Station* non può essere installata immediatamente, conservarla nell'imballo originale in un luogo asciutto.

Nella maggior parte dei casi non è necessario rimuovere i moduli della *Master Station* durante la messa in servizio e l'installazione. L'eccezione è dove il livello fisico seriale richiede il passaggio da RS-232 a RS-485. Rotork non può assumersi la responsabilità per i danni causati sul posto durante la rimozione o la sostituzione di questi moduli da parte di personale non addestrato.

Ogni stazione Rotork *Master Station* è completamente testata prima della spedizione dalla fabbrica.

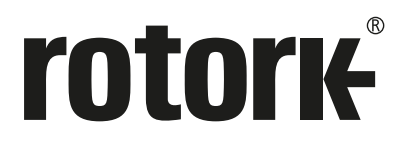

# www.**rotork**.com

Un elenco completo della nostra rete globale di assistenza e distribuzione è disponibile sul nostro sito.

Rotork plc Brassmill Lane, Bath, UK *tel* +44 (0)1225 733200 *email* mail@rotork.com

Rotork Controls Italia Srl Viale Europa 17, 20090 Cusago (Mi) Italy *tel* +39 02 9016711 *fax* +39 02 90390368 *email* rotork.italia@rotork.com

PUB059-050-03 Edizione 07/21

Conformemente alla politica di continuo sviluppo dei prodotti, Rotork si riserva il diritto di correggere<br>e modificare le specifiche senza preavviso. I dati pubblicati possono essere soggetti a modifiche. Per<br>consultare la Rotork è un marchio registrato. Rotork riconosce tutti i marchi registrati. Pubblicato e prodotto nel Regno Unito da Rotork. POLTG1021